HOW TO BACKUP, UNLOCK, OR MODIFY COPY-PROTECTED SOFTWARE Hardcore

# COMPUTIST

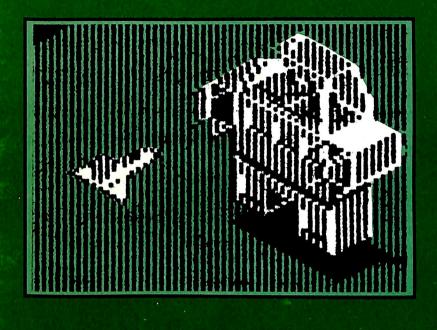

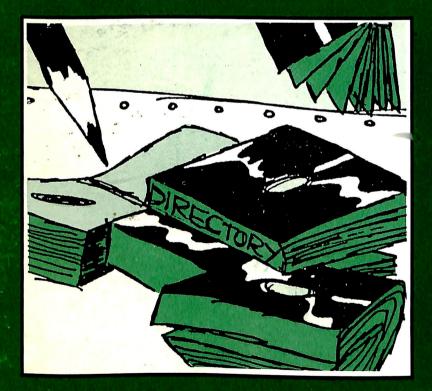

Volume 3

Number 3

\$2.50

# ZAXXON:

A Softkey for the Apple Version of the Arcade Classic.

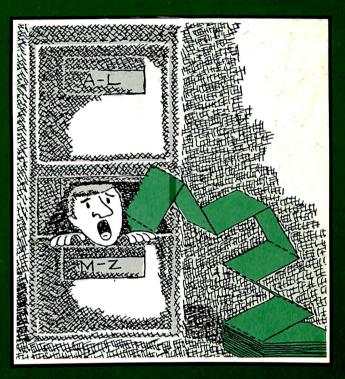

# **COREFILER:**

A Complete File Management System for the Home or Small Business

# DISK DIRECTORY DESIGNER:

Create a New Look for your Disk's Catalog

Hardcore COMPUTIST P.O. Box 44549 Tacoma, WA 98444

RON LUKACS NJ/58/15(S) 10 BELL AVENUE FORDS, NJ 08863

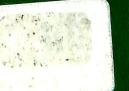

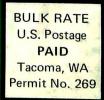

## APPLIED ENGINEERING IS 100% APPLE That's Why We're So Good At It!

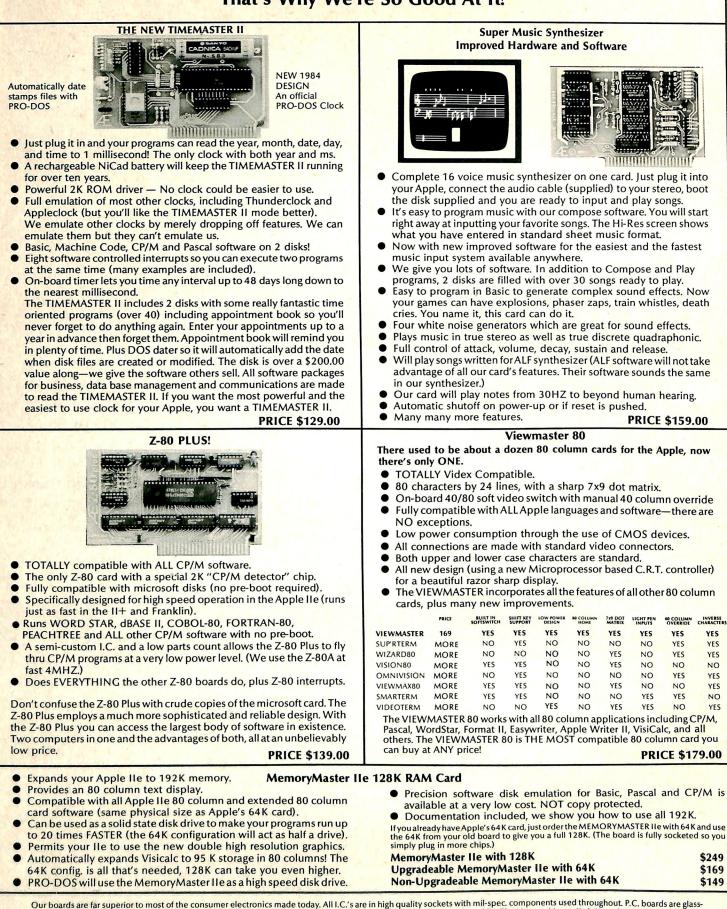

Our boards are far superior to most of the consumer electronics made today. All I.C.'s are in high quality sockets with mil-spec. components used throughout. P.C. boards are glassepoxy with gold contacts. Made in America to be the best in the world. All products work in the APPLE IIE, II, II+ and Franklin. The MemoryMaster IIe is IIe only. Applied Engineering also manufactures a full line of data acquisition and control products for the Apple; A/D converters and digital I/O cards, etc. Please call for more information. All our products are fully tested with complete documentation and available for immediate delivery. All products are guaranteed with a no hassle THREE YEAR WARRANTY.

Texas Residents Add 5% Sales Tax Add \$10.00 If Outside U.S.A. Dealer Inquiries Welcome Send Check or Money Order to: APPLIED ENGINEERING P.O. Box 798 Carrollton, TX 75006 Call (214) 492-2027 8 a.m. to 11 p.m. 7 days a week MasterCard, Visa & C.O.D. Welcome No extra charge for credit cards

# **COMPUTIST**

# THIS ISSUE:

8

#### DeProtecting Zaxxon

By Clay Harrell Back-up Zaxxon and choose your number of ships.

#### 12 Making Liberated Backups That Retain Their Copy-Protection

By Thomas Dragon An easy method of de-protection that works on a large number of protected disks.

14

22

#### S-C Assembler

Reviewed by Jeff Thomas A review of Mr. Sander-Cederlof's Macro-Assembler.

## **CORE Section:**

#### 17 Disk Directory Designer By Tim Lewis

Display a disk's catalog in multiple column format, personalize file types and more with this handy utility.

#### Corefiler: Part 1 Replace your 3×5 cards with this general purpose file management program.

#### 27 Softkey For Mask Of The Sun By John J. Liska Backup this unique animated hi-res adventure.

27

5

29

31

#### Upper And Lower Case Output For Zork

By Brian Burns This modification for those with lower case works on all the Infocom Adventures.

#### SPECIAL FEATURES

#### Readers' Softkey And Copy Exchange

Backing-up Crush, Crumble & Chomp By Jeff Rivett Backing-Up Snake Byte By Clay Harrell Softkey For DB Master By Dan Lui Backing-Up Mouskattack By Clay Harrell

#### Advanced Playing Techniques

29 Adventure Tips

## Whiz Kid

By Ray Darrah This issue's installment explains the workings of the mysterious RESET VECTOR.

#### DEPARTMENTS

| 3  | Input             |
|----|-------------------|
| 30 | Corrections       |
| 32 | Advertising Index |

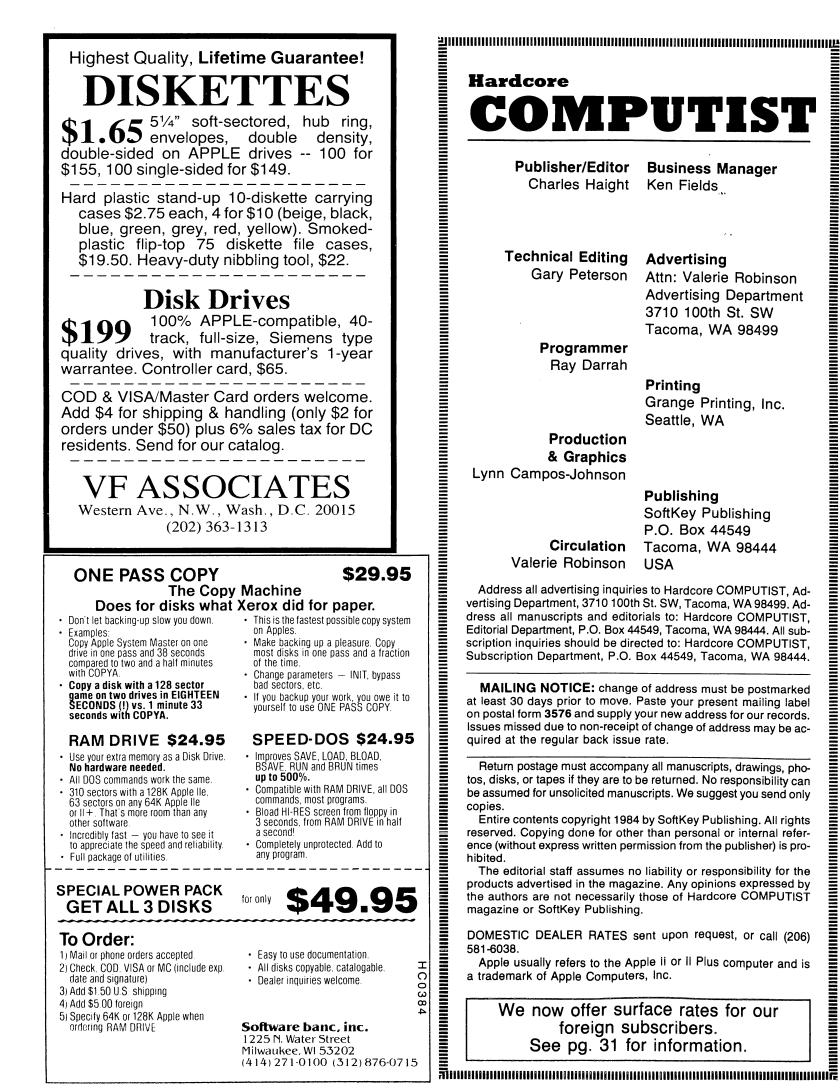

# **INPUT INPUT INPUT**

#### Some Inspiring Words

I am writing for a few reasons. First of all, I want to thank you for publishing so many articles on how to softkey disks. Even though I don't need to backup many of them, I still enjoy learning new tricks about the Apple. I wish there had been more new programs (i.e. more than zero) in no. 5, but I can't complain.

I would like to get one small bit of information from you: the address of A.P.P.L.E. (Apple Pugetsound Program Library Exchange). It was mentioned in a letter by Thomas E. Militello (pg. 4) and I've heard of it before, but can't seem to find the address anywhere. Even though I live in the same town as the inventor of Wizardry, there doesn't seem to be any Apple users group around, which means I'm fairly isolated.

An article I would love to see is one which would list a skeleton library of books on the Apple. Just a list of what books you have found most useful for BASIC, assembler, graphics, etc. I personally like the McGraw-Hill/Osborne book on Apple ][ BASIC, but have no idea what books are good for machine language. What book(s) are good on DOS layout, on the monitor, and on machine architecture would also be wonderful to know. I'd also love to see a simple list of what software tools people have found useful/essential for program development. Through talking with people, I have found out about GPLE now sold Beagle Bros. I wish I had known about this software months ago; it would have saved a lot of painful editing. Right now, I'd like to get a macro assembler, but have no idea where to go to look for a comparison of what's available. A little known book that I'd like to recommend is "Apple Graphics & Arcade Game Design" by Jeffrey Stanton, The Book Company. It's far and away the best book I've seen on the subject: unlike 95% of all other Apple graphics books, which may devote their last chapter to shape tables, this book gets into a lot of techniques mentioned in Hardcore COM-PUTIST. After a third of the book, you're past shape tables and getting into machine language coding. Chapters cover hi-res screen architecture, bit-mapping, and arcade techniques such as page-flipping, steering and firing, collisions, explosions, and scrolling. The whole book centers around making a Defender-like arcade game (which is left unfinished as an "exercise for the reader"). The book is 288 pages with very little space wasted and a lot of usable assembly language routines.

You've probably seen "Enhancing Your Apple ][, Vol. 1", by Don Lancaster. It's pretty interesting, but relies too heavily on hardware changes to get results. The enhancements are clever and cheap, but make software using them great for the hobbyist and that's all. His "Tearing into Machine Code" chapter looks pretty good; interesting methods to figure out how someone else's clever code works. So far, the part I've most enjoyed is the introduction, where he says something that you might quote in Hardcore:

"Undoing copy-protection is fun!" "Not only is it fun, but cracking the uncopyable is about the most challenging and rewarding thing that you can possibly do with your Apple. And, the things you learn along the way are exactly the skills that you will need to become a really great programmer."

Inspiring words indeed!

Eric Haines Ithaca NY

Mr. Haines: The address of Call A.P.P.L.E. is:

21246 68th Ave. S. Kent, WA 98032 Phone (206) 872-2245

Books we have found useful include:

#### **Beneath Apple DOS**

By Don Worth and Peter Lechner Quality Software

What's Where in the Apple Micro Ink

Using 6502 Assembly Language By Randy Hyde

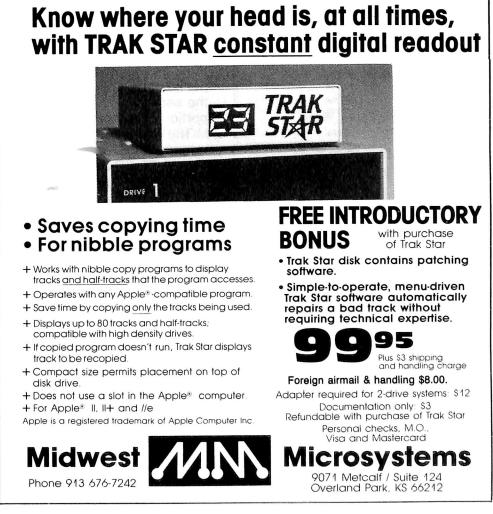

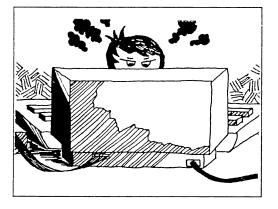

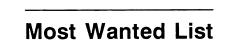

We were overwhelmed with the number of Softkeys that were recently submitted to us for Sensible Software's "Sensible Speller" and Sir Tech's "Legacy of Llylgamyn." We would like to thank all of the people who responded to the input column of Hardcore COMPUTIST No. 6.

This has prompted us to regularly print a list of the most wanted softkeys. If there is a program that you have just been pulling your hair out over backing it up, let us know about it. Send your vote for the most wanted softkey to:

#### Hardcore COMPUTIST Wanted List P.O. Box 44549 Tacoma, WA 98444

Below is the first list. If you know how to deprotect, unlock or modify any of these programs, we encourage you to help other Hardcore COM-PUTIST readers and earn some extra money at the same time. Be sure to send the information to us in article form on a DOS 3.3 diskette. For a complete format description, ask for our Writers guide.

> 1. Bank Street Writer Broderbund

2. PFS File / PFS Report Software Publishing Corp.

> 3. Zoom Graphics Phoenix Software

4. Flight Simulator II Sub Logic

> 5. Type Attack Sirius Software

6. DB Master 4.0 Stoneware, Inc.

7. Ultima III Origin Systems

8. One on One Electronic Arts

9. Visiblend Micro Lab

**10. The Accountant** Decision Support Software Likewise, programs we would hate to be without include:

#### **Bag of Tricks**

Quality Software \$39.95

- **Copy II** + version 4.0 or above Central Point Software \$39.95
- Global Program Line Editor (GPLE) Beagle Brothers \$49.95

#### The CIA

Golden Delicious Software \$65.00

The S-C Macro Assembler S-C Software \$92.50

In addition to your recommendations we might add that all of Don Worth's other books (Micro Cookbook, The Hexadecimal Chronicles, The Incredible Secret Money Machine, etc) are also very good.

#### More on Screenwriter

I have had three different Screenwriter disks crash. A backup was purchased after the first crash. As a result of subsequent changes, I now possess one 2.0 version and one 2.2 version. I was excited when I saw the article ("Screenwriter II Softkey By Daniel Price in Hardcore COMPUTIST #5), and promptly verified the procedure on the 2.0 version. The 2.2 version could not be copied because it does not use the same file names. Furthermore, a portion of the catalog is unlistable.

The latter part of the article made reference to increasing the speed of booting Screenwriter II through the use of "Bag Of Tricks". For what it is worth, the 2.0 version boots from the menu in 14 seconds.

The faster booting rate of the 2.2 version is a distinct advantage and I would be very interested in seeing a comparable article entitled "Screenwriter II, Version 2.2, Softkey By Whoever Knows How".

Neil E. Walter Rockville MD

*Mr.* Walter: Shortly after the softkey for Screenwriter 2.0 appeared in Hardcore COMPUTIST no. 5, one of our readers called and recommended the following procedure for backing up Screenwriter 2.2

1) Use COPYA to copy the disk.

2) Use some sort of disk scan utility

(The Inspector, ZAP from Bag of Tricks, or The Tracer on The CIA disk) to search for a byte sequence of 20 00 7F.

3) This sequence should be found on track \$0F, sector \$07.

4) Change these bytes to EA EA EA and write the sector back to the disk.

We don't have Screenwriter 2.2 to try this out on, so please let us know whether or not this procedure works for you.

#### Egbugs

Thanks to Dr. Goldstein for his article "Cracking The Egbert II Communications Disk". I have already thanked you by sending more money.

However, there are a few errors (maybe mine). I did not use the information on DeMuffin Plus since I already had it. Between steps 6 and 7 (page 17) you need to add a step, \*8600G. On page 18, check the name of your Combo Program. Mine was 10-83. Also, the value at \*54BC was AB. I changed it to 20 as the article suggested.

On page 19 in the RTTY and ECW program, you should not use the reserved word. Use "A" only. My RTTY program does not receive correctly. It prints at an angle going up the screen. I'm still looking for this. Can anyone help?

Also, can anyone unlock Zoom Graphics?

Jim Willis West Monroe LA

*Mr.* Willis:Unfortunately you are right; we did manage to introduce some bugs into Dr. Goldstein's softkey. Please see the corrections printed on page 30 of this issue.

We have amputated the toes of the person responsible for these bugs.

#### **Hit List**

Following are some ideas and thoughts regarding your publication:

It seems as though your two magazines are starting to appear on a more regular basis. This would seem to indicate that hopefully, we are over the hump and you are here to stay! Congratulations!

Also, the softkey articles in the latest issue seem to be more tutorial and step-by-step, so that those of us who

Continued on page 28

# **READERS' SOFTKEY & COPY EXCHANGE**

#### **Backing-Up Crush**, **Crumble & Chomp By Jeff Rivett**

Crush, Crumble, and Chomp Automated Simulations (Epyx) 28035 Dorothy Drive Agoura, CA 91301

#### **Requirements:**

Apple II Plus or compatible Replay II card and utility disk with SOFTMOVE program Crush, Crumble, and Chomp (Epyx)

An initialized DOS 3.3 disk with "HEL-LO'' as the boot program

FID program from 3.3 System Master disk

Crush, Crumble, and Chomp is copy-protected only on areas of the disk that contain the two main Applesoft programs. The rest of the files, and there are a few of them, can be transferred to a copy disk using any file transfer program.

The main (copy-protected) files are called:

#### 

#### CCTRLNCC

Run FID (or any other file transfer program) and copy all the files, except the two copy-protected ones, from the original to the blank initialized disk.

#### **BRUN FID**

After transferring the unprotected files to your initialized copy disk, boot the original Crush, Crumble and Chomp disk

#### **PR#6**

Make a REPLAY copy at the point where the set-up program starts and asks you the question "DO YOU WANT TO CONTINUE A SAVED GAME?".

Now, run "SOFTMOVE" from the Replay II utility disk. "SOFTMOVE" assumes that there was an Applesoft program in memory when you pushed the Replay button to make the copy. This Applesoft program is put back into memory intact, with a normal DOS resident instead of the copy-protected DOS.

You can now save the Applesoft file to the disk that contains all the files you have transferred. Save it with the name "CCTRLNCC."

#### SAVE CCTRLNCC

Boot the original again. This time let the set-up progress to the point where the play actually starts and then make another REPLAY copy. Repeat the "SOFTMOVE" procedure you used previously on the first protected program. Save this file as CCTRL NCCMAIN.

#### SAVE CCTRLNCCMAIN

That's all there is to it. These files can now be modified at will.

A last note: the "SOFTMOVE" program is a surprisingly useful utility. For instance, if you typed in a huge Applesoft program and forgot that there was no DOS in the machine, you might want to shoot yourself. With REPLAY II and "SOFTMOVE" you can make a REPLAY copy and have the file on disk in no time, almost as if DOS was in the machine all along.

#### **Backing-Up Snake Byte By Clay Harrell**

#### Snake Byte

Sirius Software, Inc. 10364 Rockingham Drive Sacramento, CA 95827

#### **Requirements:**

48K Apple, with old monitor F8 ROM One disk drive, with DOS 3.3 Initialized 48K slave DOS 3.3 disk Snake Byte

Snake Byte is a challenging game that requires a great deal of eye-hand coordination. But it is a lot of fun, and so is its deprotection!

In typical Sirius tradition, the disk is protected so that nibble copies are relatively difficult to make. But, there is another way! Snake Byte is not a very big program and to confirm this, Sirius has helped us out a great deal.

After booting the game and resetting into the monitor, the text page is covered with what appears to be the lowres version of the game. The author uses the text page for animation duties, so we know that we do not have to save that portion of memory (\$400-800).

If we list memory from \$800 to

\$1800, we find it all zeroes. Obviously, we do not have to save this since there is no valid code, there. Thanks Sirius!

Strolling down memory lane, we come to \$8600 and notice the same phenomenon again! Sirius has blanked out memory from \$8600 up to RWTS (which we don't need to save since no disk access is ever encountered after the game finishes its initial load). It is now obvious that we need to save \$1800 to \$85FF.

The question of the day then, is: why did Sirius/the author do this?

Anyway, figuring out what code to save was easy.

Now, where does the game start? Checking all the standard starting locations (\$1800, \$6000, etc.), nothing comes up. But if you are cunning and/or lucky, like me, you will find that \$7697 seems to be the start of the game.

We now have all the information we need to deprotect Snake Byte.

Note that we really do not have to

#### FOR SERIOUS COLLECTORS **CoinMasstore StampMasstore** Masstore Collector

For Apple\* II, II+, IIe and compatibles DOS 3.3 - 48K RAM - 1 Disk Drive

The "Masstore" series for Coin Collecting, Stamp Collecting and General Collectables (i.e. baseball cards, etc.) provides a quick, convenient and efficient way to manage collections. These user friendly, menu driven programs require no additional programming. Features include:
Store and sort collections by date/mint mark, Scott

- number, denomination, country, etc.
- User definable printouts.
- Want, Inventory, Evaluation & Price lists. 14 "condition/grades" for each collectable.
- Automatic Insert, Delete, Revise and Find modes. Up to 100 collections per master disk-copyable .
- for additional collections.
- Summarizes total collection values.
- Reference values easily changed. Complete with sample collections. StampMasstore & Masstore Collector complete with printable on-disk tutorials. In Addition CoinMasstore also:
- Estimates and displays reference values for up to 81 coin grades (Filler-1 to MS-70, Proof-60 to Proof-70).
- Calculates and prints out bullion values.
- Includes detailed step-by-step manual.
- Includes sample Lincoln Cent data base. CoinMasstore - \$59

StampMasstore & Masstore Collector - \$49 ea. Any two - \$88 All three - \$127 (Calif. residents add 6% sales tax)

Send check or money order to:

SoftShoe Enterprises 10959 Kane Avenue, Suite 202 Whittier, California 90604 Phone: 213-944-5541

\*Apple II/II+/IIe registered trademarks of Apple Computers Inc.

save hi-res page one, since it is drawn on. For convenience' sake, however, we will.

Here's the exact procedure for the deprotection of Snake Byte:

1) Boot the Snake Byte disk **PR#6** 

2) After the drive stops, reset into the monitor.

3) Boot a 48K slave disk **PR#6** 

4) Enter the monitor

CALL-151

5) Enter the following code which turns on hi-res page two and waits for a keypress

17E9:AD 50 C0 AD 52 C0 AD 57 C0 AD 55 C0 AD 10 C0 AD 00 C0 10 FB 4C 97 76

6) Save the program BSAVE SNAKE BYTE, A\$17E9,L\$6E19

#### **Snake Byte Modifications**

If you become totally frustrated with Snake Byte, here are some ways to beat the system.

Create this Applesoft program that runs the game:

- 5 POKE 1010,102: POKE 1011,213: POKE 1012,112
- 10 IF A < >0 THEN 40
- 20 HOME: PRINT "AFTER SNAKE BYT E IS RUNNING PRESS RESET FOR MORE SNAKES OR FOR A DIFFE RENT STARTING LEVEL"
- 30 A = 1: PRINT CHR\$(4);"BRUN SNAKE BYTE"
- 40 HOME: VTAB 8: INPUT ''HOW MAN Y SNAKES WOULD YOU LIKE?'';SN: SN = VAL(SN): IF SN > 2 54 OR SN < 1 THEN 40
- 50 VTAB 10: INPUT ''WHAT STARTING LEVEL?'';SL\$: SL = VAL(SL\$) : IF SL > 21 OR SL < 1 THEN 50
- 60 POKE 30382,SN
- 70 POKE 30360,SL
- 80 CALL 30359

Page 6

#### **Undocumented Feature**

One last note on Snake Byte: Whenever the game asks: "HOW MANY PLUMBS?" you can touch the "C" key to change the keys used to direct the snake. Have fun!

#### Softkey For DB Master By Dan Lui

DB Master Stoneware, Inc. 50 Belvedere St. San Rafael, CA 94901

#### **Requirements:**

Apple II, with 48K One disk drive DB Master (old version) COPYA The Inspector, or similar program One blank disk

The old version of DB (Data Base) Master is protected very well. The disk contains three different protection schemes.

First, it uses half tracks from 6.5-22.5. Second, the closing address and data marks have been changed from the normal DOS 3.3 DE/\$AA to DF/\$AA. Third, there is a nibble-like checking routine to check track 0.

Breaking the nibble-count scheme is the most difficult task of all.

The following procedure will unlock this program. It also works for DB's Utilities disk:

1) Put in the System Master and type: LOAD COPYA

2) Add the following lines to COPYA:

- 199 GOSUB 400
- 248 GOSUB 420
- 259 GOSUB 420
- 400 POKE 47413,223: POKE 47423,1 71: POKE 47505,223: POKE 475 15,171
- 405 POKE 48351,201: POKE 48352,1 2: POKE 48353,105: POKE 4835 4,0: POKE 48355,24: POKE 483 56,76: POKE 48357,107: POKE 48358,190
- 410 POKE 48741,223: POKE 48742,1 88: RETURN
- 420 POKE 48741,107: POKE 48742,1 90: POKE 47413,222: POKE 474 23,170: POKE 47505,222: POKE 47515,170
- 425 POKE 48741,107: POKE 48742,1 90: RETURN

3) Save the new COPYA in case of errors.

#### SAVE COPYADB

4) Execute the program

RUN

5) After the disk has been copied, use the Inspector, or some other sector editor to read and modify the following sectors:

| Trk | Sct | Byte              | From | То |
|-----|-----|-------------------|------|----|
| Ø   | 3   | \$35              | DF   | DE |
| Ø   | 3   | \$3F              | AB   | AA |
| Ø   | 3   | \$91              | DF   | DE |
| Ø   | 3   | \$9B              | AB   | AA |
| Ø   | E   | \$ØA              | A2   | DØ |
| Ø   | Е   | \$ØB              | ØØ   | 12 |
| 1   | F   | \$C7 <sup>-</sup> | A9   | 60 |
| 3   | 1   | \$3E              | 20   | 60 |

6) Write-protect disk before running.

The above procedure eliminates all three of the protection schemes Stoneware provided on the older version of the excellent DB Master.

#### Backing-Up Mouskattack By Clay Harrell

#### Mouskattack

On Line Systems 36575 Mudge Ranch Rd Coarsegoald, CA 93614

**Requirements:** 

48K Apple One disk drive, with DOS 3.3 DOS 3.3 System Master Mouskattack One blank, initialized 48K slave disk

Although Meusicetteckie e rether ald

Although Mouskattack is a rather old and not so thrilling maze game, it warrants discussion on deprotection methods and the use of DOS from protected programs.

Upon booting the Mouskattack disk, the prompt appears on the lower left side of the screen, indicating that a somewhat normal DOS is used by the program.

If you boot a normal DOS 3.3 disk, then put your Mouskattack disk in the drive and type CATALOG, a director does appear. You will not see any files, just copyright notices and names of the authors involved.

These, however, are files in the directory.

The disk seems almost unprotected and to confirm this, I made a copy with COPYA from the DOS 3.3 System Master. It reads the non-DOS tracks slowly. This is due to the sector skewing used by On-Line in hopes of a faster loading game and not due to the protection. However, the people at On-Line were not too successful in carrying out their intention and we shall see why, in a moment.

The first three tracks (the DOS tracks) read at the normal speed because they are normal DOS, just like those in your DOS 3.3 System Master. After making my COPYA copy, I

used a Disk Editor to read in track 11, sector F, of the disk. This is the first sector of the catalog track.

On-Line was able to make the directory appear without file types and sector lengths using a simple technique. The first seven (or six) characters in the directory name are back spaces. Starting with byte \$0E, change the first seven characters to anything but control characters, numbers or spaces, and you can load and examine the files like any other DOS 3.3 files.

Don't bother with the other file names, though. They are all blank files. The only one we are interested in is the first directory entry, MOUSKATTACK.

#### **Snooping Through**

At this, point you might ask how I knew to do this. Since Mouskattack has a normal DOS on it, by loading in track one, sector 9, with a sector editor, you can see which file is the boot file or Hello program.

Sure enough, Mouskattack is preceeded by seven <sup>CTRL</sup>H's (i.e., backspaces). Therefore, you know that Mouskattack is the first file you should snoop through.

Continued on page 30

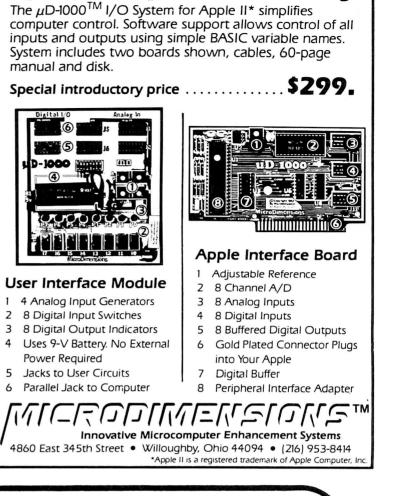

Input/Output Made Easy!

# Complete, Commented Source Code!

#### Our software is not only unlocked and fully copyable ...we often provide the complete source code on disk, at unbelievable prices!

**S-C Macro Assembler.** The key to unlocking all the mysteries of machine language. Combined editor/ assembler with 29 commands, 20 directives. Macros, conditional assembly, global replace, edit, and more. Highest rating "The Book of Apple Software" in 1983 and 1984. \$80.

**Powerful cross-assembler modules** also available to owners of S-C Macro Assembler. You can develop software on your Apple for 6800, 6805, 6809, 68000, 8085, 8048, 8051, 1802, LSI-11, and Z-80 microprocessors. \$50 each.

**S-C Xref.** A support program which works with the S-C Macro Assembler to generate an alphabetized listing of all labels in a source file, showing with each label the the line number where it is defined along with all line numbers containing references to the label. You get the complete source code for this amazingly fast program, on disk in format for S-C Macro Assembler. \$50.

**Full Screen Editor.** Integrates with the built-in lineoriented editor in the S-C Macro Assembler to provide a powerful full-screen editor for your assembly language source files. Drivers for Videx, STB80, and Apple //e 80-column boards are included, as well as standard 40-column version. Requires 64K RAM in your Apple. Complete source code on disk included. \$50. **S-C Docu-Mentor for Applesoft.** Complete documentation of Applesoft internals. Using your ROM Applesoft, produces ready-to-assemble source code with full labels and comments. Educational, entertaining, and extremely helpful. Requires S-C Macro Assembler and two disk drives. \$50.

**S-C Word Processor.** The one we use for manuals, letters, our monthly newsletter, and whatever. 40-columns only, requires lower-case display and shiftkey mod. Works with standard DOS text files, but at super fast (100 sectors in 7 seconds). No competition to WordStar, but you get complete source code! \$50.

Apple Assembly Line. Monthly newsletter published since October, 1980, for assembly language programmers or those who would like to be. Tutorial articles, advanced techniques, handy utility programs, and commented listings of code in DOS, ProDOS, and the Apple ROMs. Helps you get the most out of your Apple! \$18/year.

S-C SOFTWARE CORPORATION 2331 Gus Thomasson, Suite 125 Dallas, TX 75228 (214) 324-2050

Professional Apple Software Since 1978 Visa, MasterCard, American Express, COD accepted Apple is a trademark of Apple Computer Inc

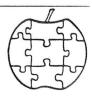

By Clay Harrell

008400

02235

Zaxxon Datasoft, Inc. 16606 Schoenborn Street Sepulveda, CA 91348 \$39.95

#### **Requirements:**

48K Apple or Apple II Plus One disk drive and DOS 3.3 COPYA from 3.3 System Master A sector editor such as Zap Two blank disks Original Zaxxon disk

One of my favorite arcade games of all time is Zaxxon. The game was the first to use "true" three-dimensional graphic effects that played well. I've spent a great deal of time (and tokens) playing the game so naturally, when it was available for the Apple, I bought it.

The only complaint I have about Zaxxon is that there are only three planes given for each game. The arcade Zaxxon I had always played had five. I felt cheated! With this in mind, I decided to dig into the code that made Zaxxon fly.

(Please note that there has been a new release of Zaxxon from Datasoft. This is the one I will be primarily discussing, although the same protection was used on both versions. You can tell if you have the new version because it has an option to use the Mockingboard with it. If your Zaxxon boots and asks ''Mockingboard in slot 4 Y/N?,'' you have the new version. In addition, I have seen two different protections used on the newer versions of Zaxxon. I will give details on the deprotection of all versions, including the older version of the game). The first thing to notice is the boot of Zaxxon. Listen to your disk drive as the game boots and you can hear the drive arm swing out to an outside track and then swing back in and read the game in. This is what is loosely known as a "nibble count" or a "checksum" routine.

If a byte doesn't match the benchmark like it should when the outside track is read, the game will clear memory and reboot. Usually, the only thing involved in deprotecting a program that isn't a single load and that has a "nibble count" is to find the routine that does the check and jump around it. Usually, too, about the only way to find this routine is to (yech!) trace the boot.

#### **Boot Code Tracing**

Boot code tracing is a method of tracing how a program gets from your disk to memory. It does not magically happen all at once but in stages which we can trace and examine and, hopefully, understand. Hence, the name "boot code tracing."

The theory of boot code tracing suggests that you should follow the boot process one step at a time to see where it takes you, by altering the code to prevent it from running away from you. Yes, it is advisable that you understand assembly language, since the code that boots the disk is, in many cases, intentionally misleading.

This process is based upon the law that track zero, sector zero, must always be read by the disk controller

# **Deprotecting Zaxxon**

card into page 8 (\$800-8FF) of memory. After this, depending on the complexity of the protection, it is sometimes difficult to understand what goes on in the rest of the load.

In a normal slave disk boot, there are three stages of a boot, starting with the code at \$C600-C6FF in the disk controller card. This controller card code loads in track \$0, sector \$0, into \$800-\$8FF, which, in turn, loads in track \$0, sector \$0 through sector \$9, into \$B600-BFFF. This new code loads in track \$0, sector \$C through track \$2, sector \$4, into \$9D00-\$B5FF and finally your Hello program is run. In summary:

| Stage<br># | Code<br>location | Final location | Jumps<br>to |
|------------|------------------|----------------|-------------|
| 0          | \$C600-C6FF      | \$Ø800-08FF    | \$0801      |
| 1          | \$0801-08FF      | \$B600-BFFF    | \$B700      |
| 2          | \$B600-BFFF      | \$9D00-B5FF    | RUN         |
|            | •                |                |             |

Now, in order to change the code in

# BACK-UP ALMOST ANYTHING!

Products below, when used appropriately, either singly or together, will enable you to copy virtually all software for the relevant computer. The copy-products are intended to be used for back-up purposes only! Products are Apple-compatible unless otherwise indicated.

| Locksmith    | 75 | Crack-Shot     | 129    |
|--------------|----|----------------|--------|
| Back-It-Up   | 49 | Snap-Shot      | Call   |
| Nibbles-Away | 59 | Wild-Card IIE  | 115    |
| Watson       | 39 | Inspector      | 45     |
| Copy II +    | 35 | Copy II + (IBM | PC) 35 |

#### CONNECTICUT INFORMATION SERVICES 2313 East Main Street Bridgeport CT 06610

Bridgeport, CT 06610 203-579-0472

TO ORDER: Use phone or mail. VISA, MC, Checks & bank wires accepted. Add 4% for shipping, or \$4, whichever is more. Conn. residents add 7.5% sales tax.

Not responsible for typographical errors. Prices subject to change without notice.

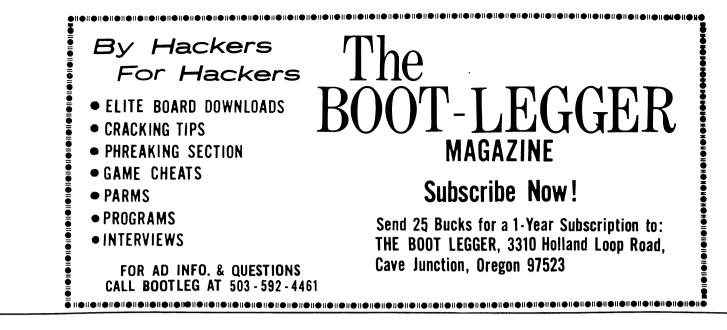

the boot so that it doesn't run away from us, we can either alter memory or alter (a copy of) the disk.

#### **Check Routines**

If you defeat the DOS (Disk Operating System) error-checking routines, you can copy the Zaxxon disk with COPYA. Of course, it won't run because of the "check" routine and because of some of the other incompatibilities with normal DOS 3.3, but you can read and write to the copy easilv.

To defeat the error-checking, enter the monitor

#### **CALL-151**

and type:

#### B942:18

Whenever DOS encounters an error, it jumps to a routine at \$B942 which sets the carry bit and returns. The carry bit is a flag to DOS that there was an error and directs it to stop whatever it was doing. It then prints out a worthless message to the user.

If you defeat this routine, you can fool DOS and read the entire Zaxxon disk. Then copy the disk and examine the data on it. So, put your DOS 3.3 System Master in the drive and **RUN COPYA** 

#### When the prompt for source drive is asked, hit CTRLC. This will break you into BASIC. Now, type the following:

| CALL-1 | 51 |  |
|--------|----|--|
| 3A1:18 |    |  |
| 302:17 |    |  |
| 35F:17 |    |  |
| 3DØG   |    |  |
| 70     |    |  |
| RUN    |    |  |
|        |    |  |

This will make some changes to

COPYA.OBJØ so that it ignores errors and only copies tracks \$0-\$16. Line 70 of the Applesoft part of COPYA is also deleted to prevent loading in COP-YA.OBJØ and writing over the change just made. Now, select the desired drives and copy Zaxxon.

Note: Zaxxon only lives from track \$0 to track \$16 (tracks \$0-\$13 on some versions). If COPYA tries to read an unformatted track your drive will recalibrate ("grind") for every sector that the program tries to read. Do not interrupt this process. After the copy is made, make another copy of the duplicate of Zaxxon, which you had just made. Label the first copy WORK ZAX and the second copy COPYA ZAX.

Put these two copies aside for a moment. The next step is to trace the boot. First, enter the monitor **CALL-151** 

and clear out memory with this command:

#### 800:0 N 801 < 800.95FFM

To start the boot you need to run the code in the disk controller card, but we stop it before it runs away. You cannot change the code in ROM (Read Only Memory), but you can copy it down to RAM (Random Access Memory) and change it. Use the following command from monitor to do this: 9600 < C600.C6FFM

Having done this, you can change the boot code so that it loads in track \$0, sector \$0, but does not execute it. At location \$96F8 you will see a JMP \$801. This starts the next boot process (refer to table).

Next, change this to JMP \$FF59, which will jump to the monitor. From the monitor, type: 96F8:4C 59 FF

Now, put the WORK ZAX disk in drive one and execute the code with: 9600G

The drive will spin, the Apple will beep and you will see the "\*" prompt.

From the table, you can see that this code is loaded into \$801. (To stop the drive from spinning, enter C0E8 from the monitor. Also, to turn off the hi-res page, enter C054 and C051). Now, examine the code at \$801 with the command:

#### 801L

Upon examining the code, you will find that it is fairly normal, with some exceptions:

| CACC  | puons.   |       |          |          |
|-------|----------|-------|----------|----------|
| 0801- | A5 27    | LDA   | \$27     |          |
| 0803- | C9 09    | CMP   | #\$09    | !        |
| 0805- | D0 18    | BNE   | \$081F   | !        |
| 0807- | A5 2B    | LDA   | \$2B     | ! N      |
| 0809- | 4A       | LSR   |          | !        |
| 080A- | 4A       | LSR   |          | ! 0      |
| 080B- | 4A       | LSR   |          | !        |
| 080C- | 4A       | LSR   |          | ! R      |
| 080D- | 09 C0    | ORA   | #\$C0    | !        |
| 080F- | 85 3F    | STA   | \$3F     | ! M      |
| 0811- | A9 5C    | LDA   | #\$5C    | !        |
| 0813- | 85 3E    | STA   | \$3E     | ! A      |
| 0815- | 18       | CLC   |          | !        |
| 0816- | AD FE 08 | LDA   | \$08FE   | ! L      |
| 0819- | 6D FF 08 | ADC   | \$08FF   | !        |
| 081C- | 8D FE 08 | STA   | \$08FE   | !        |
| 081F- | AE FF 08 | LDX   | \$08FF   | !        |
| 0822- | 30 15    | BMI   | \$0839   | ! D      |
| 0824- | BD 4D 08 | LDA   | \$084D,X | !        |
| 0827- | 85 3D    | STA   | \$3D     | ! 0      |
| 0829- | CE FF 08 | DEC   | \$08FF   | 1        |
| 082C- | AD FE 08 | LDA . | \$08FE   | ! S      |
| 082F- | 85 27    | STA   | \$27     |          |
| 0831- | CE FE 08 | DEC   | \$08FE   | !        |
| 0834- | A6 2B    | LDX   | \$2B     | 1        |
| 0836- | 6C 3E 00 | JMP   | (\$003E) |          |
| 0839- | EE FE 08 | INC   | \$08FE   | !        |
| 083C- | AD 55 CO | LDA   | \$C055   | ITURN ON |
| 083F- | AD 50 CO | LDA   | \$C050   | !HI-RES2 |
| 0842- | AD 57 CO | LDA   | \$C057   |          |
| 0845- | A2 7D    | LDX   | #\$7D    | 17777777 |
| 0847- | 9A       | TXS   |          | !??????? |
| 0848- | 4C B4 08 | JMP   | \$08B4   |          |
|       | : : :    |       |          | !        |
|       | : : :    |       |          | !        |
|       | : : :    |       |          | !        |

| 08B4- | A9 20    | LDA | #\$20    | !       |
|-------|----------|-----|----------|---------|
| 08B6- | 85 1B    | STA | \$1B     | !       |
| 08B8- | AD 52 CO | LDA | \$C052   | !       |
| 08BB- | A9 60    | LDA | #\$60    | !       |
| 08BD- | 8D 06 07 | STA | \$706    | !       |
| 08CO- | 6C F8 08 | JMP | (\$08FD) | JUMP TO |
|       |          |     |          | !\$8000 |
|       |          |     |          |         |

#### How it Works

The first part of the code, from \$801 to \$83B, is lifted verbatim from a DOS 3.3 Slave disk. This code loads in track \$0, sector \$0, through track \$0, sector \$09, into \$7F00-\$88FF. This is revealed from location \$8FE, which is one higher than the first page loaded into. The byte at \$8FF is one less than the number of sectors to be loaded.

The next piece of code turns on the hi-res screen. The last part of code, before the jump to \$8B4, looks innocent, but really isn't. It loads the X-register with \$7D and transfers it to the stack pointer.

To understand the implications of this, you must understand how the computer keeps track of its return position after an RTS (Return from Subroutine).

When the 6502 encounters a JSR (Jump to Sub-Routine), it stores the present address on the stack so it knows where to return when an RTS is encountered.

This can be used to obscure code from unwanted eyes. For example, say we want to go to \$9600. You can load the stack with \$95 and then \$FF, by using the PHA op-code (Push Accumulator on Stack). When an RTS is encountered, the two last bytes are pulled from the stack, incremented by one (to \$9600), and jumped to.

Alternatively, you can change where the pointer on the stack is pointing to and make it point to the desired location. Keep this in mind when you find an RTS.

At \$8B4, a few zero page locations are loaded and then there is an indirect jump to \$8000 (through \$8FD). To see the code at \$8000 load the next stage of the boot but stop it before it can execute. To do this, run your sector editor and change track \$0, sector \$0, byte \$C0, to 4C 59 FF on the disk labeled WORK ZAX.

This will jump you to the monitor before it can execute the code at \$8000. Now, write the sector back out to the disk and boot the disk. After a moment the computer will beep and stop in the monitor. You can now examine the code at \$8000. Do this with the command:

```
8000L
```

Page 10

and the code will look like this:

| 8000- | A0 09    | LDY | #\$09    | !             |
|-------|----------|-----|----------|---------------|
| 8002- | A2 00    | LDX | #\$00    | !             |
| 8004- | 8A       | TXA |          | ! M           |
| 8005- | EE 0D 80 | INC | \$800D   | ! E M         |
| 8008- | EE 10 80 | INC | \$8010   | ! M 0         |
| 800B- | BD 18 7F | LDA | \$7F18,X | !O V          |
| 800E- | 9D 7E 00 | STA | \$007E,X | ! R E         |
| 8011- | CA       | DEX |          | ! Y           |
| 8012- | D0 F9    | BNE | \$800B   | !             |
| 8014- | 88       | DEY |          | 1             |
| 8015- | DO EE    | BNE | \$8005   | !             |
| 8017- | 60       | RTS |          | !JUMP         |
|       |          |     |          | !THRU         |
|       |          |     |          | <b>!STACK</b> |
|       |          |     |          | !             |

Notice the RTS at \$8017. Remember: you jumped (JMP), not jumped sub-routine (JSR) to all the routines, so there is nothing on the stack to return to!

Well, yes there is! The memory move relocates the memory at \$7F19 through \$8718, down to \$7F through \$087E. This moves memory across page \$1, which is the stack!

Remember too, that the stack pointer is set to \$7D in Boot1. After the memory move, an RTS is executed. The stack is pointing at \$17D, which is now \$07 and \$65 after the memory move. This will be the next jump (plus one) for the final stage of the boot!

The manufacturer, Datasoft, has added a final bit of protection in that the next jump is across the text page which, of course, changes when you exit the program in any manner. But you can simply move memory to, say, \$107E and examine it to see what the next load does.

To do this, change \$8010 to 10 and execute the memory move. Do this as follows:

#### 8010:10 N 8000G

Now, \$1766 is equivalent to \$766. So type:

#### 1766L

and examine the code. It should look as follows:

| 1766-<br>1768-<br>176B-<br>176D-<br>176E-<br>1770-<br>1773-<br>17D4-<br>17D6-<br>17D9-<br>17DB-<br>17DB- | A5 28<br>8D 0E 02<br>A9 20<br>EA<br>A6 28<br>20 1F 02<br>A0 20<br>: : :<br>: :<br>: :<br>A9 16<br>8D 11 02<br>A9 D0<br>8D 16 02<br>40 24<br>20 25<br>20 25<br>20 2 | LDA<br>STA<br>LDA<br>NOP<br>LDX<br>JSR<br>LDY<br>LDA<br>STA<br>LDA<br>STA | \$28<br>\$020E<br>#\$20<br>\$28<br>\$021F<br>#\$20<br>#\$16<br>\$0211<br>#\$D0<br>\$0216 | ! G C<br>! O D<br>! O D<br>! D E<br>!<br>!NIBBLE<br>!COUNT/<br>!CHECK<br>!<br>G C<br>! O O<br>! O D<br>! D E |
|----------------------------------------------------------------------------------------------------|----------------------------------------------------------------------------------------------------|---------------------------------------------------------------------------|------------------------------------------------------------------------------------------|----------------------------------------------------------------------------------------------------|
| 17DB-<br>17DE-                                                                                           | 4C 9A 01                                                                                                    | JMP                                                                       | \$0216<br>\$019A                                                                         | ! D E<br>!                                                                                                   |
|                                                                                                    |                                                                                                    |                                                                           |                                                                                          | !                                                                                                    |

If you take time to look at this code you will find that the offending ''nibble count'' or ''checksum'' starts at \$1773 and goes to \$17D3! This is all you need to know to defeat it.

What you have to do, next, is jump around this. Do it by typing:

#### 1773:4C D4 07

The other loads and stores of the accumulator are parameters for their loader. For further understanding, here are the parameters:

\$211-high track # to start from.
\$212-high sector # to start from.
\$21E-# of pages (sectors) to load.
\$21B-starting page to load at.
JSR \$1E9-start the load.

The last thing to do is to find the "nibble count" code on the disk code and change it. Most good sector editors (like The Inspector) have LOCATE routines enabling you to find a pattern of bytes on a disk.

One final note: Now that you know where the check routine lives, we can defeat it. But you also must change the epilog bytes to normal DOS 3.3.

Datasoft uses \$CC for their epilog bytes where normal DOS uses \$DE. If you are familiar with loaders and RWTS, you can find it in their loader. The table is on page \$4 (page \$14).

#### Stepwise

With this information in hand, here is a step-by-step procedure for the deprotection of Zaxxon (Mockingboard version only):

1) Get out your DOS 3.3 System Master disk and run it

#### **RUN COPYA**

2) When COPYA asks for the slot number of the original disk, stop the program

3) Enter the monitor

#### **CALL 151**

4) Patch DOS and COPY.OBJ0 so that they ignore read errors and only tracks \$0-\$16 are copied

```
B942:18
```

3A1:18

302:17 35F:17

5) Re-enter Applesoft and delete line 70 of COPYA so that COPY.OBJ0 is not reloaded

#### 3DØG 70

# 6) Run COPYA to copy Zaxxon **RUN**

7) If you have two disk drives you can leave the room during the copy

process; otherwise, you may have to put up with your drive making some horrible grinding noises. *Don't worry. This will not harm the disks or your drives.* 

8) Run your sector editor and make the following changes depending on which version of Zaxxon you have. (Note: you may have to try all of these changes, depending on the release date of your Zaxxon. One of them should work, though):

#### For Mockingboard Versions of Zaxxon

| Trk  | Sect | Byte | From   | То   |
|------|------|------|--------|------|
| \$00 | \$04 | \$4F | \$CC   | \$DE |
| \$00 | \$04 | \$5Ø | \$DØ   | \$EA |
| \$00 | \$04 | \$51 | \$AE   | \$EA |
| \$00 | \$07 | \$ØD | \$ A Ø | \$4C |
| \$00 | \$07 | \$ØE | \$2Ø   | \$D4 |
| \$00 | \$07 | \$ØF | \$84   | \$07 |

#### For Mockingboard Versions of Zaxxon, for which the above method does not work

| Trk                                  | Sect                         | Byte                         | From                         | То                           |
|--------------------------------------|------------------------------|------------------------------|------------------------------|------------------------------|
| \$00<br>\$00<br>\$00<br>\$00<br>\$00 | \$07<br>\$07<br>\$07<br>\$04 | \$00<br>\$01<br>\$02<br>\$4F | \$A9<br>\$Ø1<br>\$48<br>\$CC | \$4C<br>\$CØ<br>\$Ø8<br>\$DE |

#### For the older non-Mockingboard Versions of Zaxxon

| Trk                                  | Sect                         | Byte                         | From                         | То                           |
|--------------------------------------|------------------------------|------------------------------|------------------------------|------------------------------|
| \$00<br>\$00<br>\$00<br>\$00<br>\$00 | \$07<br>\$07<br>\$07<br>\$04 | \$00<br>\$01<br>\$02<br>\$4F | \$A9<br>\$Ø1<br>\$48<br>\$CC | \$4C<br>\$CØ<br>\$Ø8<br>\$DE |

9) Don't forget to write the sectors you have altered back to the deprotected Zaxxon disk.

#### **APT for Zaxxon**

As I said earlier, the Zaxxon in the arcades gives you five planes and our Zaxxon only three! If you want more planes, change byte \$17 on track \$09, sector \$08 with your sector editor to the number of planes you want (between \$00 and \$FF). I chose to change this byte to \$03. This gave me four planes, which is a nice compromise. This modification applies to all versions of Zaxxon.

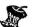

YOUR DISKS EDD is the most powerful disk duplicator available for your Apple<sup>™</sup> computer. available for your Apple computer. Unlike the copycards, which only copy Unlike the copycards, which only copy single load programs, EDD backs up your entire disk. EDD can back up more your entire disk. EUD can back up more protected software than all other copy protected software than an other copy programs or copycards put together. programs or copycards put together. Since EDD is automatic, you will no Since EUU IS AUTOMATIC, YOU WILL NO longer have to change parameters to longer have to change parameters to duplicate most disks, although every parameter is fully documented in our extensive manual. We also provide up-Runs on: 48K Apple II, II plus. Ile, or III (emulation mode) with 1 or 2, 3.3 drives dated EDD program lists. ESSENTIAL DATA DUPLICATOR III™ EDD rarely needs parameter changing Automatically finds the beginning of each track • Unlike any of the Copycards, EDD backs up the entire disk, not just what is in memory Accurately finds "auto-sync" bytes and their lengths • Can copy 1/4 and 3/4 tracks TO ORDER OR FOR MORE INFORMATION, CALL (707) 257-2420 UTILICO MICROWARE 3377 Solano Ave., Suite 352, Napa, CA 94558 Foreign Subscribers: Change your current subscription rates to surface rather than air and save a substantial amount in shipping costs. Please allow 4 to 6 weeks for change of subscription to begin.

 Yes! I want to change my current airmail to a surface mail subscription.

 Please type or print legibly.

 Mame

 Address

 City

 City

 Country

 To change your airmail subscription rates to surface mail, fill out this form and return to:

 Hardcore COMPUTIST

 P.O. Box 44549

 X
 Tacoma, WA 98444

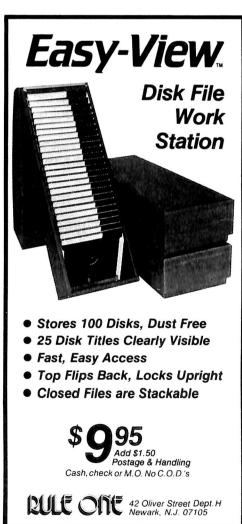

The following is a reasonably efficient procedure for backingup certain protected disks that are not easily copied by either Locksmith 4.1 or Locksmith 5.0. The "rub" is that you must retain a certain portion of the copy protection. That is, your copies can't be duplicated by Locksmith or other bit copy programs. However, it does provide a procedure for backing-up the disks as well as "liberating" them for study.

#### Freeing the Disks

STEP(1) First, you must have an APPLE II with 48K. It is especially convenient if you have an old INTEGER card living in your APPLE, but if you don't, this procedure will still work on a number of protected commercial software programs. Let us assume that you have an old IN-TEGER card. I'll get back to APPLESOFT later. The switch on the INTEGER card should be down so that APPLESOFT is the boot-up language. What's this ? You say that you don't use your INTEGER card anymore be-

cause you have an expansion card in slot 0? Well, clean that old INTEGER card off because, for our purposes, it will work in any slot which allows the switch to stick out of the back of the APPLE (slot 0, 2 or 4).

**STEP(2)** Now, pull out the old DOS 3.3 System Master and boot up your APPLE

#### PR#6.

Place a blank disk into the drive and INITialize it.

#### **INIT HELLO**

DELETE the "HELLO" program after you have INITialized the disk.

#### DELETE HELLO

This slave disk will serve a very special purpose. Later, we will want to boot the system with it. Unlike a system master, when booting with a slave disk, much of the APPLE memory (\$4000-\$9600) is left undisturbed.

**STEP(3-a)** Boot the protected disk and watch the screen very carefully during the boot process. If you see the APPLESOFT cursor for even a fraction of a second the chances are very good that this procedure will liberate the disk. Flip the INTEGER switch up after the boot process is complete. Press RESET and you are instantly into the

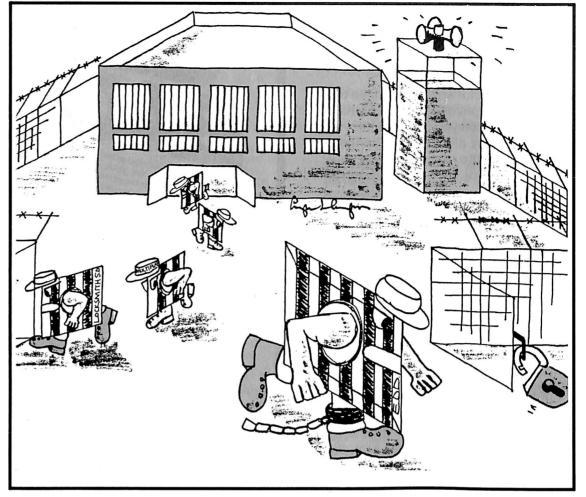

# Making Liberated BackupsThat RetainTheir Copy-ProtectionBy Thomas Dragon

monitor. Note that you will always jump into the monitor no matter where the INTEGER card is located. This is another well kept APPLE secret.

STEP(3-b) If you don't have an IN-TEGER card, make like Woody Woodpecker on the RESET key until the disk drive stops. Then enter CALL -151, and you should be in the monitor. If the drive doesn't stop after 10 or 20 rapid RESETs, then this procedure won't work on your APPLE. You might want to see if there is some old-timer who might be willing to sell his useless old INTEGER card for \$15 or \$25. There are a number of old INTEGER cards around that appear not to work. Surprisingly, many of these old cards will still work in terms of forcing a jump to the monitor. If the old timer has one that doesn't work, just ask him if you can have it to study.

**STEP(4)** Now that you are in the monitor, type **A56EG**. This will activate

the CATALOG function if the protected disk has a reasonably intact DOS. You should then see a CATALOG of the disk contents. If you only get a "honking", then this procedure won't work. Don't despair. You will very seldom get a honking if you see the AP-PLESOFT prompt when you boot.

**STEP(5)** Next, we will move part of the protected RWTS into an area of the APPLE memory that will remain intact during the boot process. In order to accomplish this, we will use the monitor memory move. Enter

#### 4800 < B800.BFFFM

This will move the special DOS routines to \$4800.

**STEP(6)** Remove the protected disk from the drive and replace it with the slave disk that you previously initialized.

Flip the INTEGER card switch down if you are using an IN-TEGER card and boot the slave disk by typing **6**<sup>CTRL</sup>**P** (assuming slot 6 is the boot slot). Don't worry about the "FILE NOT FOUND" error. At this point, I am always extra cautious because I don't want to accidentally lose the protected DOS information. Take out any disk with a bit of space on it and enter the following command from the keyboard

# BSAVE PROTECTED DOS, A\$4800,L\$800

**STEP(7)** Place the System Master into the drive and enter **BLOAD FID.** Everyone reading this little note must know about FID. If you don't, let me just say that it is a DOSless copy program. It does not carry its own DOS like most other variations of APPLE copy routines, but "sucks" up the DOS that is living in memory when it is activated. However, we have not activated FID. We have only loaded it into memory.

**STEP(8)** It is now time to move the protected DOS back into the regular DOS 3.3 memory area. Enter CALL -151 to get into the monitor. Then enter

#### B800 < 4800.4FFFM

Now you have modified DOS 3.3. The modified DOS is neither regular DOS 3.3 nor the true protected DOS. It is a hybrid of regular DOS 3.3 that employs the protection scheme that is on the protected disk.

**STEP(9-a)** Return to Applesoft by typing CTRLC. Now INITialize a slave disk by typing INIT HELLO. If all has gone well, the slave disk will now become a slave disk that retains the copy-protection of the original protected disk. Be sure to DELETE HELLO after the drive stops.

**STEP(9-b)** If you have made an error in moving DOS, just re-boot the slave disk and then go back to STEP (7). If you have somehow managed to destroy the memory image, re-boot the system and **BLOAD PROTECTED DOS** as saved in STEP (6) and then go to STEP (7).

**STEP(10)** The final step is to activate FID. You have the protected disk and you have a blank disk with the same DOS. Either enter **CALL 2051** or **CALL -151 803G**. Either CALL will essentially activate FID and allow it to use the protected DOS.

**STEP(11)** From this point, you should be able to transfer the files from the protected disk to your special slave with the use of FID.

The programs are now essentially liberated from the point of view that they can be listed, modified and saved. It may be that the protected "HELLO" program sets the RESET vector when it is run. If you wish to study the programs, simply load and look at them. To be sure, you should place a write-protect notch on your copied disk if the original copy was write-protected. The disks are still protected in the sense that any copy procedures that failed with the original disk will also fail with the liberated disk.

This procedure works well with the Microzine disks, the Videx pre-boot disks, Micro Power and Light disks, HIRES Secrets from Avant Garde, and an incredible collection of other disks that have either binary or APPLESOFT programs on them. Disks on which the procedure doesn't work include the Human Systems Dynamics (HSD) disks and E-Z Draw. It doesn't work for E-Z Draw because the E-Z Draw disk uses a 32K DOS and this discussion deals with a 48K DOS. It doesn't work for the HSD disks because they have an incredibly complex protection system.

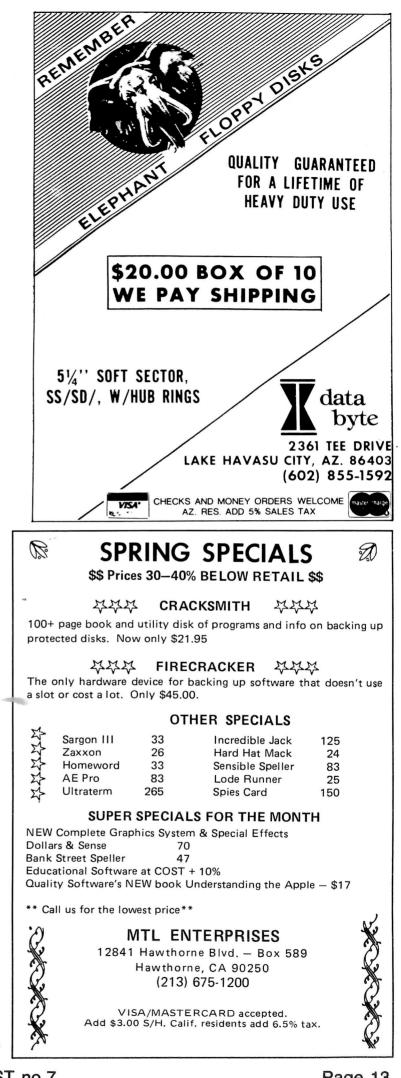

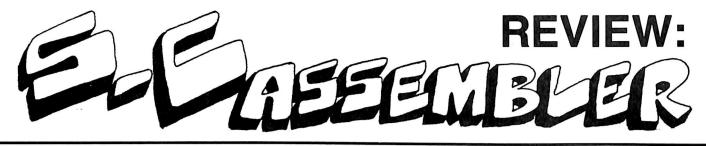

Whether you are a beginning BAS-IC programmer or an experienced assembly language programmer, sooner or later you'll need an assembler in your Apple programming toolchest. S-C Software's Macro Assembler version 1.1 is one of the most versatile and easiest to use.

#### System Requirements

The S-C Macro Assembler requires an Apple ][, ][+, or ][e; at least 32K RAM; and a single disk drive. It will work with the Apple's standard 40column display, as well as the ][e, STB and Videx 80-column boards. The assembler may be loaded into a language card, substantially increasing room for assembly language programs.

Supplied on an un-protected DOS 3.3 formatted diskette, the S-C Assembler can be backed up easily. The source code for the assembler is also provided, so experienced programmers can modify the assembler to their liking (or their highly kludged machines). Purchases may be made directly from S-C Software Corporation, 2331 Gus Thomasson Road, Suite 125, P.O. Box 280300, Dallas, TX, 75228 (214) 324-2050. The cost is \$92.50. An excellent by-subscription newsletter for assembly language programmers, "Apple Assembly Line" is also offered by S-C Software. Subscriptions are \$18 annually in the U.S.

#### What is An Assembler?

High level languages such as BAS-IC and Pascal aren't a computer's "native''language. When executing a high level language, the computer must convert the program's IF THENs and FOR NEXTs into something it can understand. Conversion into the machine's native language takes time; the high level language statements occupy large amounts of the computer's memory and can only do a limited number of things. (How, for example, can you play music from BASIC?).

"Whether you are a beginning BASIC programmer or an experienced assembly language programmer, sooner or later you'll need an assembler in your Apple programming toolchest."

You know, however, that the Apple can make sounds; you've games that beep, zip, bang and chirp. Music, fan-

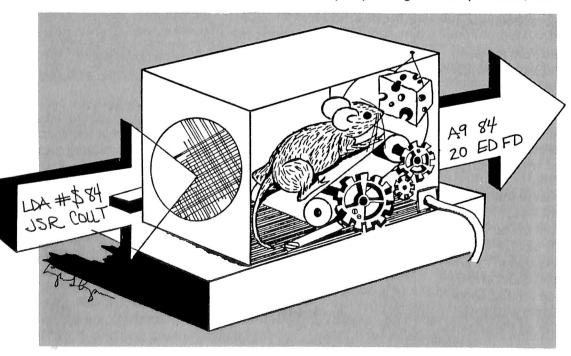

cy screen scrolling, faster DOS, and many other things are all made possible through the use of the Apple's machine language.

Unfortunately, Apple machine language is a bunch of hexadecimal bytes (base 16 numbers between  $\emptyset$  and 255).

To most people "20 9C FD 20 A3 FC 60" doesn't even vaguely resemble a program which will print a line of dashes across the screen, but that is what it will do. Assembly language takes commands only humans can understand, called mnemonics (neh-monics), and converts them into the hex bytes of machine language.

Creating machine executable programs in assembly language is a two step process. First, you type in the source program. Then, the assembler converts it into the hexadecimal bytes of machine language called the object code or object program.

#### **Editing Features**

The S-C Macro Assembler uses a line based text editor, as opposed to some word processors which are screen based. One feature inherent in the S-C Macro Assembler which I find particularly convenient is that all the standard ESC codes are preserved. These commands for moving the cursor and clearing the screen should already be familiar to you from BASIC or Monitor programming. Because the source code for the S-C Macro Assembler is provided, these ESC functions can be modified and customized (ala GPLE) by reasonably experienced programmers. In addition, all DOS commands may be entered normally. A lead-in character such as CTRLD is required with some other assemblers.

Twenty-nine commands, including global search and replace, are available during program editing (see fig. 1). All of the commands may be abbreviated as short as their first three letters. Sufficient parameters are available to make these commands very flexible.

Implementations of the commands are in many cases the same as in BAS-IC. For example, line ranges for commands may be written with a leading

or trailing comma. The command **DEL 2000**, deletes all lines of source code beginning with line 2000; **LIST**,**1500** lists all lines through line number 1500.

Whenever the assembler is sending output (such as listing or assembling programs) you can temporarily halt it by pressing any key. Pressing RETURN aborts the listing.

If you load the assembler into a language card, it will look like Integer BASIC to DOS. You can temporarily exit from the assembler and run a program in Applesoft or machine language. By typing INT you can return to assembly language. However, before you leave the assembler, you should save your source program or it will be deleted when you try to return.

One problem is that source programs will be stored to disk as type "I" files. DOS cannot distinguish these from genuine Integer BASIC programs. Trying to load an integer BASIC program while in the S-C Macro Assembler will be confusing to both you and your computer. This is a minor problem which can be overcome by any reasonably crafty person. Two solutions have occured to me. One, is the addition of filename extensions (as in CP/M) to my source files. The extension .ASM is short, descriptive, and consistent with CP/M's conventions. The other solution is to keep source code files and Integer BASIC programs on separate disks.

You may also opt to have your source code stored as a standard DOS text file. The S-C Macro Assembler's text file capability allows compatibility with other assemblers, disassemblers, and text editors. To read a standard text file into the S-C Assembler you simply turn on the assembler AUTO numbering feature and then EXEC the desired text file into the editor.

#### **Assembler Directives**

When first learning assembly language, I found the distinction between the standard 6502 mnemonics and the assembler directives, or psuedo-ops, terribly confusing. It has always puzzled me why the writers of assemblers try to make their assembler's directives look like the 6502 mnemonics. After all, assembler directives only tell the assembler what to do and aren't really part of your program.

All of the S-C directives consist of two or more letters preceded by a period. This makes them stand out in a listing and in the programmer's mind. There are 25 assembler directives available from the S-C Macro Assembler (see fig.2).

When taken together, the S-C directives allow many advanced options. Included are conditional assembly, assembly direct to and from disk, multi disk operation, and the titling of assembly listings.

#### **Program Documentation**

S-C Software provides a handy reference card and 100 pages of documentation in a three-ring binder for their assembler. I found the documentation a bit too technical for those totally unfamiliar with assembly language programming. It will not teach you assembly language, but will teach you how to use the assembler.

The manual, which is indexed and has a table of contents, starts with a brief introduction. Next, is a four page tutorial to get you started. The largest part of the manual is occupied by sections on use of the assembler, in reference form. Also included are examinations of memory usage and customizing of the assembler, 6502 programming, and Sweet-16.

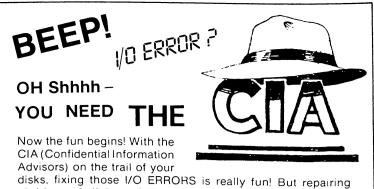

disks, fixing those I/O ERRORS is really fun! But repairing clobberred disks quickly and easily is actually just the beginning. The CIA is a collection of five advanced disk utilities, working together to investigate, edit, locate, list, trace, rescue, translate, patch, repair, verify, examine, protect, unprotect, analyse encrypt and decrypt programs or textfiles on normal and even protected disks, be they DOS, PASCAL, or CPM! As you can see this is no ordinary bag of tricks! It is, in fact a new generation disk utility that goes far beyond anything else offered so far.

But best of all, you don't have to be a member of the Glazed Eye Brigade to make full use of every one of these sophisticated and unique features. We include a copy of the top secret 'CIA Files', a 120 page easy to follow, hand holding tutorial about the Apple (R) disk and the five CIA utilities. Everything you need to know about disk patching, repair, formatting, protection, and encoding is explained in plain English!

We're betting that within a few days of receiving the CIA Kit, you'll be TRYING to clobber a disk — just to have the fun of putting it back together! You'll enjoy a new confidence with your data storage.

To get ALL FIVE utilities PLUS 'The CIA Files', for use with Apple (R) II+/IIe, 48K, 1 or 2 drives. Send \$65.00 Money Order (Checks, allow time to clear) NOT COPY Credit Cards not accepted PROTECTED Sales Dept., HC7 GOLDEN DELICIOUS SOFTWARE LTD., 350 Fifth Avenue, Suite 3308, New York, NY 10001.

#### **Special Features**

Besides all of the usual features found in assemblers, the S-C Macro Assembler provides many special enhancements.

If you've ever looked at a listing of an assembly language program you'll see that there are five columns of information. From left to right are the line number, label, mnemonic, operand, and comment fields. The S-C Assembler lets you automatically tab between fields by using control-I (the TAB key on the ][e).

The line numbers are used exclusively by the assembler. If you wish to see a range of lines or delete a line, use the lines' numbers. You may not branch from within assembly language by using line numbers, as is the case in BASIC. Instead, branches are made to labels which are stored in the label field. To print a character, you would not GOSUB 1000, but JSR (the mnemonic for jump to subroutine) COUT.

If you have even programmed in assembly language using another assembler you may have encountered the problem of coming up with a unique name for each label. Within a single subroutine you may need to take several internal branches, each of which must be defined by its own label. For instance, not only is the label COUT used, but also COUT1, COUT2, etc. This is avoided by the S-C Macro Assembler through the use of local labels. Local labels are only defined relative to the preceding normal label. A local label is a number between Ø and 99 preceded by a period. Thus, a label named .1 could be defined several times within a single program.

A comment in assembly language is like a remark in BASIC. The S-C Macro assembler doesn't require a semicolon or anything else before a comment if you put it in the comment field. Full line comments are available if you precede them with an asterisk or semi-colon.

Macros are single instructions which, when assembled, are replaced by a series of instructions you have defined. They can replace commonly used sequences of instructions, can be used as alternate mnemonics for 6502 instructions, etc. As you may have guessed, the S-C Macro Assembler also supports macros.

The S-C Macro Assembler's use is not confined to the assembly of standard 6502 Mnemonics. Besides its capability to modify mnemonics using macros, it can assemble Steve Wozniak's Sweet-16. S-C Software also offers a line of cross assemblers which use the S-C Macro Assembler standard source editing features. When used with the Macro assembler these allow you and your Apple to write code for other microprocessors, from the 65C02 to the 68000. The cross assemblers range in price from \$20 to \$50.

Additionally, there are several other products available through S-C Software which include a full-screen editor and a disassembler which are compatible with the S-C Macro Assembler.

#### Conclusions

The S-C Macro Assembler is a state of the art assembler which is easy to use, versatile, and appropriate for persons with all levels of programming knowledge. Of the assemblers I have used, I found the S-C Macro Assembler to be the best assembler for the Apple. S-C Software provides adeguate support, and their policy of not copy-protecting their products is admirable.

#### FIGURE 1

NEW- Deletes current source program and restarts S-C Macro Assembler.

LOAD- Loads a source program from cassette or disk.

SAVE- Saves current source pro gram to cassette or disk.

TEXT- Saves current source program to disk as a normal sequential text file.

Page 16

**HIDE-** Hides source program in memory so that is can be MERGEd with another source file.

**MERGE-** Joins a source program with one which has been hidden by HIDE command.

**RESTORE-** Recovers a source program if assembly is aborted while inside of an .IN module (see Figure 2).

#### **Editing Commands**

LIST- Displays source program lines within a specified range or those containing a search string.

FIND- Same as LIST.

EDIT- Allows editing of source program lines. Edit displays the line to be edited and allows 15 control commands for moving the cursor, deleting and inserting text.

**REPLACE-** Universal search and replace, verify automatic or replacement.

Wildcards are allowed.

**DELETE-** Deletes a range of program lines.

**RENUMBER-** Renumbers source program.

COPY- Copies one or more lines from one place to another.

#### Listing Commands

**FAST-** Sets listing speed to normal rate.

SLOW- Sets listing speed slow enough to read.

**PRT-** Jumps to a printer driver routine at \$10009 which must be written by the user.

۰\_ Sends a specified string to the current output device.

#### **Object Commands**

ASM-Assembles current source program into object code.

MGO- Jumps to a memory location specified by a label or number.

VAL- Evaluates an expression and prints its value in hexadecimal.

SYMBOLS- Displays the assembler's symbol table (all of the labels your program uses).

#### **Miscellaneous Commands**

AUTO- Turns on automatic line num-BERina.

MANUAL- Turns off automatic line numberina.

**INCREMENT-** Sets the increment used by automatic line numbering.

MEMORY- Displays your program's current location in memory.

MNTR- Puts you in the Apple's system monitor.

**RST-** Lets you specify the address to which the Apple will jump when the RESET key is pressed.

USR- Jumps to \$1006, where you can place a machine language program or subroutine.

**FIGURE 2** 

#### S-C Assembler **Directives**

| .OR                                                                                    | Origin                                                                                                    |
|----------------------------------------------------------------------------------------|----------------------------------------------------------------------------------------------------|
| .TA                                                                                    | Target address                                                                                                    |
| .TF                                                                                    | Target file                                                                                                    |
| .IN                                                                                    | Include file in assembly                                                                                                    |
| .EN                                                                                    | End of program                                                                                                    |
| .EQ                                                                                    | Equate                                                                                                    |
| .SE                                                                                    | Re-definable symbols                                                                                                    |
| .HS                                                                                    | Hex string                                                                                                    |
| .DA                                                                                    | Data                                                                                                    |
| .AS                                                                                    | ASCII string                                                                                                    |
| .AT                                                                                    | ASCII terminated string                                                                                                    |
| .BS                                                                                    | Block storage                                                                                                    |
| .LIST                                                                                  | Controls assembly                                                                                                    |
| .TI<br>.US<br>.PG<br>.DO<br>.ELSE<br>.FIN<br>.DUMMY<br>.ED<br>.PH<br>.EP<br>.MA<br>.EM | listing (ON or OFF)<br>Title<br>User defined<br>Page eject<br>Conditional assembly<br>Conditional assembly<br>Conditional assembly<br>Begin a dummy<br>section<br>End dummy section<br>Start phase<br>End phase<br>Macro definition<br>End macro |

#### **Reviewed by Jeff Thomas**

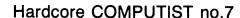

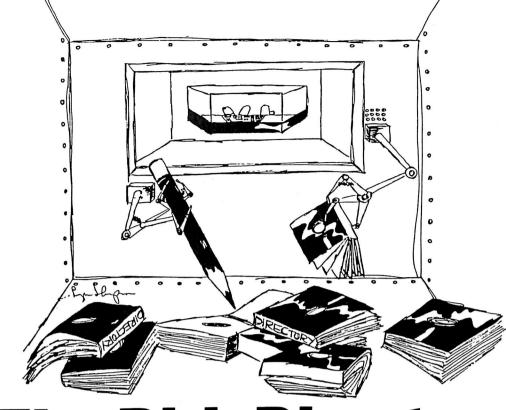

# The Disk Directory Designer

#### By Tim Lewis

Requirements: 48K Apple ][ plus or ][e DOS 3.3

The Disk Directory Designer (TDDD) is a utility designed to aid you in the creation of a new format for your CATALOG. Using this utility, you can message "DISK change the VOLUME" to any title you want up to 32 characters long, with normal, inverse and flashing letters in it. You can also redefine the standard file type codes (T, I, A, and B) to any character you want, and do the same for the lock and unlock characters. Then you can have your CATALOG displayed in 1, 2, 4, or 5 columns. Your work may then be stored on disk for later use. This program can be used to format each disk in the way that is most useful for you.

#### Entering TDDD

1) Type in the program as listed on page 20 making sure that the checksums that you have, using the program Checksoft, match the ones listed on page 22.

2) Save the program to disk. **SAVE DIRECTORY DESIGNER** 

3) Start the program RUNning. **RUN** 

#### How to use the Directory Designer

When the menu appears with the cursor waiting patiently at the bottom of the screen, press one of the letters in brackets (A-E) to select that option. Should you select the incorrect letter, press "ESC" or "RETURN" to exit the function.

Here is a description of each option.

#### [A] - CHANGE DIRECTORY TITLE

Press the letter "A" to cause a second menu to appear. This menu allows you to select the length of the title you wish to use. There are three lengths available: (A) 12 characters, (B) 16 characters, and (C) 32 characters. By pressing A, B or C, you select the maximum number of characters allowed in your title and how far the volume number (if displayed) will be from this title.

#### **Specialized Input**

This brings us to the specialized IN-PUT routine I developed for this program. Here is how to use it:

First notice the compression for the word normal (NRML) on the left of the greater than sign (>). As long as NRML is in effect, the characters you

Hardcore COMPUTIST no.7

type are regular ones. Five control codes change the status of the characters you type. They are:

- <sup>CTRL</sup>N -Return to the default mode of NoRMaL.
- CTRLI -Characters that follow are INVerSe.
- <sup>CTRL</sup>**F** -Subsequent characters are converted to FLaSHing.
- CTRLC -Convert letters that follow to ConTRoL codes (displayed during the INPUT as inverse.)
- CTRLL- Following this, characters are converted to lowercase. If you do not have a computer equipped with lowercase, you probably shouldn't use this because it will display meaningless symbols.

You may use the left arrow key (-)and "RETURN" just like in a normal INPUT. In addition to this, characters that are usually not accessible through the Apple keyboard may be keyed in by pressing the following control codes:

CTRL A - Converted to an underline (''\_\_'') CTRL @- Translated to a backslash (''/'') CTRL SHIFT M- Produces a beginning bracket (''['')

This INPUT routine allows virtually every character generated by your Apple to be part of the input string.

After typing the title, the program will ask if you want the VOLUME number to be printed next to the directory title.

Once you type "Y" or "N" depending upon whether you want the volume number displayed, the program will show you the title in the form that it will appear in the directory. You can now: Return to the menu without changing the heading in memory, redo the title, or put the title you just created in memory and go to the main menu.

#### [B] - CHANGE DIRECTORY FORMAT

From the main menu, if you hit "B", you will be ready to change the actual directory format. As soon as you do, a secondary menu will appear and the maximum number of characters allowed in a filename will be printed at the bottom of the screen. To return to the main menu, simply press "ESC." Here is a description of the features of this secondary menu:

Option A will allow you to change the

lock and unlock codes. If you answer "N" to the question "DISPLAY LOCK/UNLOCK CODES ?" then the codes that are currently in memory won't even be shown in the directory. As in option A of the main menu, the previously mentioned special INPUT routine is used. Therefore a wide array of characters are available for this and the other format alterations.

By pressing "**B**", you enter the file type alteration subroutine which allows you to change the codes for the four standard (B, A, I, and T) file types in much the same way as the above LOCK/UNLOCK subroutine does. Note that a modification to the "R" type of file is not provided for.

The subroutine connected with the pressing of "**C**" merely asks you if you want the file lengths displayed in the directory. The file lengths (sometimes called sector numbers) are the three digit numbers between the file type and the filename.

Next come what I call the "funny characters." Press "**D**" to change the characters (usually they are spaces) to the left and right of the file lengths.

Last, by typing "E", another menu appears asking into how many columns you wish to divide the directory. Press the letter corresponding to the number of columns you wish. For those of you with long filenames such as mine, you will notice that the last characters are cut off when more than one column is selected. After every format alteration, the maximum number of characters is updated and displayed at the bottom of the format alteration menu. Note that in order to access files with names longer than the limit, you must still use the full filename.

Those of you with 80-column cards (this includes most Apple //e users) will notice that when in 80-column mode, the number of columns will be twice as many as selected (unless you choose one column). This is a result of using multiple columns. Also, for those of you with title names which use the backspace character to cover up the file length, file type, etc., this method may severely distort the appearance of your directory. This is also relative to the method used.

#### [C] - LOAD/SAVE FORMAT AND TITLE

If you type "C" from the main menu, the current directory format may be stored for later use or retrieved for modification. TDDD stores a format on a disk as four files- three binary and one text. To install a previously saved format from BASIC, type "EXEC Filename." This will then BLOAD in the other three files which, by the way, have the same name with a .1, .2 and .3 appended. The first binary file (the one named .1) is the CATALOG routine in DOS, the next contains the file types and the last is the disk title.

Note that the special INPUT routine is used when asking for the filename. This means that you may have a filename with inverse, flashing or even control letters in it. Although strange filenames aren't recommended because they are extremely hard to type from BASIC, TDDD will allow them.

#### [E] - EXIT

Use the last option, "D" to exit the program. If you exit by accident, just type "RUN" to get TDDD going again.

I use a general format for my nondescript disks that looks something like this:

#### APPLE SYSTEM ][+

| ] TDDD                         | <ul> <li>SEARCH</li> </ul>        |
|--------------------------------|-----------------------------------|
| <ul> <li>SPEED.SORT</li> </ul> | ] BLACK JACK                      |
| ] SCREEN MAKER                 | <ul> <li>SCREEN.HELPER</li> </ul> |
| * SCREEN.ROUTINES              | <ul> <li>SCREEN.PIC</li> </ul>    |
| '' AS->TEXT                    | > FLY                             |

I replaced A for Applesoft with an ending bracket, I for Integer with a greater than sign, B for binary with an asterisk, and T for text file with a quote.

For experienced programmers, I have included a description of the program and how it works. For those of you who are not so interested, you can skip to the WARNINGS section for some precautions about this programs use.

Still with me? Good. Let's take a trip into the monitor and play around with DOS a bit.

1. Boot up on a disk with fresh, clean DOS on it such as the SYSTEM MASTER

#### PR#6

2. Enter the monitor

#### **CALL-151**

3. Examine the DOS CATALOG routine (it extends from AD98 through AE69)

#### AD98L

4. As you cruise around this portion of memory, you will notice many JSRs to \$FDED and a few JSRs to \$AE42 and \$AE2F. Try replacing some of these with NOP's (code EA). Below are a few examples of what may happen to your

Hardcore COMPUTIST no.7

CATALOG. After you have typed in a change, CATALOG the disk. Then fix it using the fix in the next column. If the fix won't work or the disk won't CATA-LOG, then reboot the disk.

| CATALOG<br>Modification Table |               |                                   |  |  |
|-------------------------------|---------------|-----------------------------------|--|--|
| NORMALLY                      | CHANGE        | EFFECT                            |  |  |
| ADB3:20 ED FD                 | ADB3:PA EA EA | Remove disk title                 |  |  |
| ADC0:20 42 AE                 | ADC0:EA EA EA | Get rid of VOL #                  |  |  |
| ADE5:20 ED FD                 | ADE5:EA EA EA | Remove LOCK/UN-<br>LOCK codes     |  |  |
| ADF9:20 ED FD                 | ADF9:EA EA EA | Don't print file types            |  |  |
| AE0B:20 42 AE                 | AEØB:EA EA EA | Get rid of file lengths           |  |  |
| AE1B:20 ED FD                 | AE1B:EA EA EA | Don't print filename              |  |  |
| AE22:20 2F AE                 | AE22:EA EA EA | Removes RETURN<br>after filename. |  |  |

The last modification at \$AE22 will look a little weird, but by shortening the number of characters printed in Filename (AE16-AE17), you can get multiple columns.

Basically, my program manipulates the pointers and data tables used by DOS's CATALOG to change the directory's appearance.

#### **Possible Modifications**

When I first wrote the program, I was going to include options to switch or sort filenames. If anyone decides to make this modification, I would be interested in seeing it.

Another modification that would be nice is to have the program store the new directory format on the DOS tracks rather than as files.

#### Warnings

This program uses the area between \$BCDF \$BCFF to store the 32 character title. Some fast DOSs use this area and therefore, using my program could cause a crash. My customized DOS was engineered around this area.

TDDD uses the memory location used by the "R" file type for the 16 character title. For those of you using these relocatable files, a different format for these disks is advisable.

This program may interfere with modifications made using DOS BOSS and other DOS customizers.

#### Final comments

The Disk Directory Designer was written over the summer while I borrowed my high school teacher's computer to do some typing for her. It is a very useful utility and I have used it successfully. I hope it is useful to you, too.

- 20 REM \*\* THE DISKETTE REM \*\* DIRECTORY DESIGNER \*\* 30 REM \*\* BY 40 REM \*\* TIM LEWIS 50 60 REM
- 70 REM
- **REM \*INITALIZE VARIABLES\*** 8Ø
- TEXT: NORMAL: SPEED=255: NOTRACE: 90 **GOSUB 1380**
- 100 REM \*BORDER\*
- 110 HOME : POKE 48, ASC ("-"): HLIN 0,39 AT 0: HLIN 0,39 AT 46: POKE 48, ASC (''!'') + 128: VLIN 2, 45 AT 0: VLIN 2,45 AT 39
- 120 POKE 34,1: POKE 32,1: POKE 3 5.23: POKE 33,38 **REM \*MENU\***
- 130
- 140 HOME :M\$ = "THE DISK DIRECTO RY DESIGNER'': GOSUB 1440
- 150 VTAB 3:M\$ = "----------'': GOSUB 1440
- 160 VTAB 5:M\$ = "WRITTEN BY TIM LEWIS": GOSUB 1440
- 170 VTAB 8: HTAB 10: PRINT CHR\$ (91)"A] CHANGE DIRECTORY TIT LE
- VTAB 11: HTAB 10: PRINT CHR\$ 180 (91)"B] CHANGE DIRECTORY FOR MAT"
- VTAB 14: HTAB 10: PRINT CHR\$ 190 (91)"C] LOAD/SAVE FORMAT & T ITLE"
- 200 VTAB 17: HTAB 10: PRINT CHR\$ (91)"D] SEE DIRECTORY"
- 210 VTAB 20: HTAB 10: PRINT CHR\$ (91)"E] EXIT PROGRAM"
- 220 **REM \*YOUR CHOICE?\***
- 230 VTAB 23: HTAB 10: PRINT "YOU R CHOICE " CHR\$ (91)" ]" CHR\$ (8) CHR\$ (8);
- GÉT A\$: IF Á\$ > "E" OR A\$ < 240 "A" THEN 240
- **REM \*GOTO PROPER ROUTINE\*** 250
- 260 HOME : ON ASC (A\$) 64 GOSUB 320,620,1140,280,1360: GOTO 140
- 270 REM \*SEE DIRECTORY\*
- 280 TEXT : HOME : PRINT : PRINT CHR\$ (4)"CATALOG"
- PRINT : INVERSE : PRINT "PRE 290 SS ANY KEY"
- NORMAL : WAIT 16384,128: GET 300 A\$: POP : GOTO 110
- 310 REM \*DIRECTORY TITLE\*
- 320 M\$ = "'\* DIRECTORY TITLE \*": GOSUB 1440: VTAB 5: PRINT "<A> 12 CHARACTER TITLE"
- PRINT '' < B> 16 CHARACTER TITL 330 E'': PRINT '' <C> 32 CHARACTER TITLE"
- 340 VTAB 9: PRINT "YOUR CHOICE < >" CHR\$ (8) CHR\$ (8);
- 350 GET A\$: IF (A\$ < "A" OR A\$ > "'C'') AND A\$ < > CHR\$ (27) AND A\$ < > CHR\$ (13) THEN 350
- 360 IF A\$ = CHR\$ (27) OR A\$ = CHR\$ (13) THEN RETURN
- 370 HTAB 1: CALL - 868: VTAB ASC

(A\$) - 60: INVERSE : PRINT " <"A\$">": NORMAL

- 380 IF A\$ = "A" THEN B = 45999:T = 46010:ML = 12: POKE 44463 ,11: POKE 44465,175: POKE 44 466,179: GOTO 410
- 390 IF A\$ = "B" THEN B = 45995:T = 46010:ML = 16: POKE 44463 ,15: POKE 44465,171: POKE 44 466.179: GOTO 410
- 400 B = 48351:T = 48382:ML = 32: POKE44463,31: POKE 44465,223: POKE 44466,188
- 410 DH = T:DL = B
- 420 REM \*GET TITLE\*
- 430 VTAB 10: PRINT "ENTER TITLE" :V = 12: GOSUB 1460
- REM \*VOLUME #?\* 440
- PRINT : PRINT : PRINT "DISPL 450 AY THE VOLUME NUMBER ?" CHR\$ (8);
- GET AS: IF AS < > "N" AND A 460 \$ < > ''Y'' THEN 460
- 470 IF A\$ = "N" THEN B = 44480:T = B + 2: GOSUB 1750:B = DL: T = DH:VOL = 0: GOTO 500
- 480 POKE 44480,32: POKE 44481,66 : POKE 44482.174:VOL = 1
- 490 REM \*PRINT TITLE\*
- POKE 34,2: HOME : POKE 34,1: 500 VTAB 5: PRINT "THE WAY IT W ILL APPEAR: ": VTAB 8: GOSUB 1720: IF VOL THEN PRINT PEEK (46017)
- 510 REM \*OK?\*
- 520 VTAB 11: HTAB 1: PRINT "RETU RN=>OK'' SPC( 3)''SPACE=>REDO'' SPC( 3)"ESC=>MENU": PRINT : PRINT 'WHICH ?" CHR\$ (8);
- 530 GET A\$: IF A\$ < > '' '' AND A \$ < > CHR\$ (27) AND A\$ < > CHR\$ (13) THEN 530
- 540 IF A\$ = " " THEN B = 45999:T = 46010:ML = 12: POKE 44463 ,11: POKE 44465,175: POKE 44 466,179: HOME : GOTO 320
- 550 HOME
- 560 IF A\$ = CHR\$ (27) THEN B = 45999:T = 46010:ML = 12: POKE 44463,11: POKE 44465,175: POKE 44466,179: RETURN
- 570 IF A\$ < > CHR\$ (13) THEN RETURN
- 580 REM \*PUT TITLE IN MÉMORY\*
- 590 MM = 0
- FOR I = T TO B STEP 1:MM = 600 MM + 1: POKE I, IA% (MM): NEXT : RETURN
- 610 REM \*DIRECTORY FORMAT\*
- 620 M\$ = "FORMAT ALTERATION": GOSUB 1440: VTAB 4: PRINT "<A> LOC K/UNLOCK CODES'': PRINT
- PRINT "<B> FILE TYPES": PRINT 630 : PRINT "<C> FILE LENGTHS": PRINT
- PRINT "<D> FILE LENGTH SURRO 640 UNDINGS": PRINT : PRINT "<E> NUMBER OF COLUMNS IN DIRECT ORY"
- 650 PRINT : PRINT "<ESC> EXIT TO MAIN MENU": GOSUB 1790: IF PEEK (44567) = 29 THEN CHA = 30: GOTO 670 660 CHA = (40 / COL) - DC: POKE 4

Hardcore COMPUTIST no.7

4567,CHA - 1

- 670 VTAB 22: PRINT "FILENAME LIM IT: "CHA" CHARACTERS": VTAB 17: PRINT "WHICH ?" CHR\$ (8)
- 680 GET A\$: IF (A\$ < "A" OR A\$ > "E") AND A\$ < > CHR\$ (27) AND A\$ < > CHR\$ (13) THEN 680
- IF A\$ = CHR\$ (27) OR A\$ = CHR\$ 690 (13) THEN RETURN
- 700 HOME : ON ASC (A\$) - 64 GOSUB 720,770,840,880,950: HOME : GOTO 620
- 710 REM \*LOCK/UNLOCK\*
- 720 T = 44519:B = 44517:M\$ = "DIS PLAY LOCK/UNLOCK CODES'': GOSUB 1070
- 730 IF A\$ = "N" THEN 1750
- 740 GOSUB 1770: VTAB 6:M\$ = "ENT ER 'UNLOCK' CODE'': GOSUB 112 0: POKE 44508,X
- 750 VTAB 11:M\$ = "ENTER 'LOCK' C ODE'': GOSUB 1120: POKE 44515 X: RETURN
- 760 REM \*FILE TYPE\*
- 770 T = 44539:B = T 2:M = "DIS PLAY FILE TYPES'': GOSUB 1070
- 780 IF A\$ = "N" THEN 1750
- 790 GOSUB 1770: VTAB 5:M\$ = "ENT ER BINARY FILE CODE": GOSUB 1120: POKE 45994,X
- 800 VTAB 10:M\$ = "ENTER APPLESOF T FILE CODE": GOSUB 1120: POKE 45993.X
- VTAB 15:M\$ = "ENTER INTEGER 810 FILE CODE": GOSUB 1120: POKE 45992.X
- 820 VTAB 20:M\$ = "ENTER TEXT FIL E CODE": GOSUB 1120: POKE 45 991.X: RETURN
- 830 REM \*SECTOR #\*
- 840 T = 44557:B = 44555:M\$ = "DIS PLAY THE FILE LENGTHS": GOSUB 1070
- 850 IF A\$ = "N" THEN 1750
- 860 POKE B.32: POKE B + 1,66: POKE T.174: RETURN
- 870 REM \*FUNNY CHARS\*
- 880 M\$ = "DISPLAY THE CHARACTER T O THE LEFT OF THE FILE LENG TH": GOSUB 1070
- 890 IF A\$ = ''N'' THEN POKE 44541 .128: GOTO 910
- 900 VTAB 6:M\$ = "ENTER THE CHARA CTER": GOSUB 1120: POKE 4454 1.X
- 910 M\$ = "DISPLAY THE CHARACTER T O THE RIGHT OF " + CHR\$ (10 ) + "THE FILE LENGTH": GOSUB 1070
- IF A\$ = "N" THEN POKE 44559 920 .128: RETURN
- VTAB 6:M\$ = "ENTER THE CHARA 930 CTER": GOSUB 1120: POKE 4455 9,X: RETURN
- 940 REM \*COLUMNS\*
- 950 HOME :M\$ = "DIRECTORY COLUMN SELECTION": GOSUB 1440: VTAB 5: PRINT "<A> 1 COLUMN (NORM AL)": PRINT "<B> 2 COLUMNS"
- PRÍNT ''<C> 4 COLUMN DIRECTOR 960 Y": PRINT " <D> 5 COLUMNS IN

じる

## DEAR AUTHOR:

Would you like to be published in **Hardcore COMPUTIST**? We would like to hear from you.

Hardcore COMPUTIST welcomes articles and submissions on a variety of subjects of interest to users of the Apple (or compatible) computers and would like to publish well-written material on the following:

- \* Softkeys
- \* Hardware Modifications
- \* Advanced Playing Techniques
- \* DOS modifications
- \* Utilities
- \* Product reviews
- \* Adventure Tips
- \* Original programs of interest
- \* Do-it-yourself hardware projects
- \* General interest articles
- \* Bit-Copy Parameters

We prefer to see your submission on a DOS 3.3 disk using an Apple (or compatible) editing program. Please enclose a double-spaced hardcopy (paper) manuscript using a dot-matrix or letter-quality printer (or typewriter). Submissions will be mailed back if adequate adequate return packaging is included.

Hardcore COMPUTIST pays on acceptance. Rate of payment depends on the amount of editing necessary and the length of the article. Payment ranges between \$10 for a short softkey, and \$50 per typeset page for a full-length article. We pay more for softkeys if the original commercial disk is enclosed for verification. We guarantee the disk's return.

Softkey Publishing buys all rights as well as one-time reprint rights (for upcoming BEST OF Hardcore) on general articles, and exclusive rights on programs. We may make alternate arrangements with individual authors, depending on the merit of the contribution.

At present we are not accepting fiction or poetry submissions, but **Hardcore COMPUTIST** may make an exception for an outstanding computer-related short story or poem.

For a copy of our WRITER'S GUIDE send a business-sized (20-cent) SASE (self-addressed, stamped envelope) to:

> Hardcore COMPUTIST WRITER'S GUIDE P. O. BOX 44549 TACOMA WA 98444

DIRECTORY"

- 970 PRINT : PRINT ''WHICH ?'' CHR\$ (8);
- 980 GET A\$: IF (A\$ < ''A'' OR A\$ > ''D'') AND A\$ < > CHR\$ (13) AND A\$ < > CHR\$ (27) THEN 980
- 990 IF A\$ = CHR\$ (27) OR A\$ = CHR\$ (13) THEN RETURN
- 1000 T = 44580:B = T 2
- 1010 IF A\$ = "A" THEN POKE B,32 : POKE B + 1,47: POKE T,174: POKE 44567,29: RETURN
- 1020 POKE 44567,0: GOSUB 1750:CO L = 5: IF A\$ = ''B'' THEN COL = 2
- 1030 IF A\$ = "C" THEN COL = 4
- 1040 RETURN
- 1050 CHA = (40 / COL) DC: POKE 44567,CHA - 1
- 1060 REM \*DISPLAY SOMETHING?\*
- 1070 HOME : VTAB 3: PRINT M\$" ?" CHR\$ (8);:ML = 1
- 1080 GET A\$: IF A\$ < > ''Y'' AND A\$ < > ''N'' AND A\$ < > CHR\$ (13) AND A\$ < > CHR\$ (27) THEN 1080
- 1090 IF A\$ = CHR\$ (13) OR A\$ = CHR\$ (27) THEN POP : RETURN
- 1100 PRINT CHR\$ (8)":"A\$: RETURN
- 1110 REM \*ASK FOR ALTERATION\*
- 1120 HTAB 1:V = PEEK (37) + 3: PRINT M\$: GOSUB 1460:X = IA%(1): RETURN
- 1130 REM \*LOAD/SAVE FORMAT\*
- 1140 M\$ = "\* LOAD/SAVE DIRECTORY

TYPE \*'': GOSUB 1440: VTAB 5: PRINT ''FILENAME TO USE:''

- 1150 V = 7:ML = 15: GOSUB 1460:ML = L: POKE 771,237
- 1160 VTAB 11: PRINT ''<L>OAD DIRE CTORY'' SPC( 5)''<S>AVE DIRECT ORY''
- 1170 PRINT '' ESC=>MENU'' SPC( 12) ''SPACE=>REDO'': PRINT : PRINT ''WHICH ?'' CHR\$ (8);
- 1180 GET A\$: IF A\$ <`> ''L'' AND A\$ < > CHR\$ (27) AND A\$ < > '' '' AND A\$ < > ''S'' THEN 1180
- 1190 IF A\$ = CHR\$ (27) THEN POKE 771,240: RETURN
- 1200 IF A\$ = " " THEN HOME : GOTO 1140
- 1210 HOME : VTAB 12: HTAB 11: FLASH : PRINT "ONE MOMENT PLEASE." : NORMAL
- 1220 IF A\$ = "S" THEN 1250
- 1230 FOR X = 1 TO 3: PRINT CHR\$ (4)"BLOAD";: GOSUB 1720: PRINT "."X: NEXT : POKE 771,240: RUN
- 1240 REM \*SAVE FORMAT\*
- 1250 PRINT : PRINT CHR\$ (4)"BSA VE";: GOSUB 1720: PRINT ".1, A\$AD98,L\$97"
- 1260 PRINT CHR\$ (4);"BSAVE";: GOSUB 1720: PRINT ".2,A\$B3A7,L\$04"
- 1270 PRINT CHR\$ (4)''BSAVE''';: GOSUB 1720: PRINT ''.3,A'';DL;'',L'';D H - DL + 1

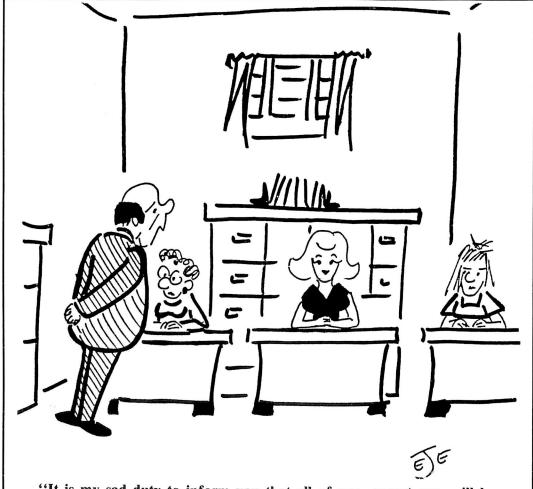

"It is my sad duty to inform you that all of you, except one, will be replaced by computers."

- 1280 REM \*EXEC FILE\*
- 1290 PRINT CHR\$ (4)"OPEN";: GOSUB 1720: PRINT : PRINT CHR\$ (4 )"DELETE";: GOSUB 1720: PRINT
- 1300 PRINT CHR\$ (4)''OPEN'';: GOSUB 1720: PRINT : PRINT CHR\$ (4 )''WRITE'';: GOSUB 1720: PRINT
- 1310 FOR X = 1 TO 3: PRINT ''BLOA D'';: GOSUB 1720: PRINT ''.''X: NEXT : PRINT CHR\$ (4)''CLOS E''
- 1320 HOME : VTAB 7: PRINT "TO IN STALL NEW FORMAT:": PRINT
- 1330 PRINT ''USE 'EXEC '';: POKE 7 71,240: GOSUB 1720: PRINT '''
- 1340 PRINT : PRINT : POKE 771,24 0: GOTO 290
- 1350 REM \*EXIT\*
- 1360 TEXT : HOME : VTAB 24: POP : END
- 1370 REM \*INITIALIZE\* 1380 T = 0:B = 0:DL = 45999:DH = 46010:CHA = PEEK (44567) + 1:COL = 1: IF CHA < 30 THEN
- COL = 2 1390 ML = 0:L = 0:H = 0:V = 0: GOSUB 1790: IF CHA < 13 THEN COL =
- 4: IF CHA < 5 THEN COL = 5 1400 POKE 768,169: POKE 770,76: POKE
- 771,240: POKE 772,253 1410 DIM IA%(32)
- 1420 RETURN 1430 REM \*CENTER\*
- 1440 HTAB 20 INT ( LEN (M\$) /
- 2): PRINT M\$: RETURN 1450 REM \*INPUT ROUTINE\*
- 1460 L = 0:X = 1: FOR I = 1 TO 32 :IA%(I) = 160: NEXT : VTAB V : HTAB 1
- 1470 PRINT ''NRML>'' CHR\$ (10);: FOR I = 1 TO ML: PRINT ''-'';: NEXT :H = 6 1480 VTAB V: HTAB H: GET A\$
- 1490 IF A\$ = CHR\$ (29) THEN A\$ = CHR\$ (91)
- 1500 IF A\$ = CHR\$ (30) THEN A\$ = CHR\$ (95)
- 1510 IF A\$ = CHR\$ (0) THEN A\$ = CHR\$ (28) 1520 IF A\$ = CHR\$ (13) AND L <
- > Ø THEN PRINT : RETURN 1530 IF A\$ = CHR\$ (8) AND L = Ø
- THEN 1480 1540 IF A\$ = CHR\$ (8) THEN IA%( L) = 32:L = L - 1:H = H - 1: PRINT A\$;: CALL - 868: GOTO
- 1480 1550 IF A\$ = CHR\$ (14) THEN HTAB
- 1: PRINT ''NRML'';:X = 1: GOTO 1480
- 1560 IF A\$ = CHR\$ (9) THEN HTAB 1: PRINT ''INVS'';:X = 2: GOTO 1480
- 1570 IF A\$ = CHR\$ (6) THEN HTAB 1: PRINT "FLSH";:X = 3: GOTO 1480
- 1580 IF A\$ = CHR\$ (3) THEN HTAB 1: PRINT ''CTRL'';:X = 4: GOTO 1480
- 1590 IF A\$ = CHR\$ (12) THEN HTAB 1: PRINT ''LOWR'';:X = 5: GOTO

#### 1480

- 1600 IF L = > ML OR A\$ < " " OR A\$ > CHR\$ (95) THEN 1480 1610 L = L + 1:H = H + 1: ON X GOTO
- 1620,1630,1650,1670,1690 1620 PRINT A\$;:IA%(L) = ASC (A\$
- ) + 128: GOTO 1480 1630 INVERSE : PRINT A\$;: NORMAL
- :IA%(L) = ASC (A\$) 64: IF A\$ < ''@'' THEN IA%(L) = ASC (A\$)
- 1640 GOTO 1480
- 1650 FLASH : PRINT A\$;: NORMAL : IA%(L) = ASC (A\$): IF A\$ < ''@'' THEN IA%(L) = ASC (A\$) + 64
- 1660 GOTO 1480
- 1670 IF A\$ < ''@'' THEN 1620
- 1680 INVERSE : PRINT A\$;: NORMAL :IA%(L) = ASC (A\$) + 64: GOTO 1480

#### Checksums

- 1690 IF A\$ < "@" THEN 1620
- 1700 PRINT CHR\$ (ASC (A\$) + 32 );:IA%(L) = ASC (A\$) + 160: GOTO 1480
- 1710 REM \*PRINT WAY IT APPEARS\*
- 1720 FOR I = 1 TO ML
- 1730 POKE 769,IA%(I): CALL 768: NEXT : RETURN
- 1740 REM \*NEGATE CAT. ROUTINE\*
- 1750 FOR I = B TO T: POKE I,234: NEXT : RETURN
- 1760 REM \*ACTIVATE CAT. ROUTINE\*
- 1770 POKE B,32: POKE B + 1,237: POKE T,253: RETURN
- 1780 REM \*FIGURE EXTRA SPACE\*
- 1790 DC = ( PEEK (44517) < > 234 ) + ( PEEK (44539) < > 234)
- 1800 DC = DC + 3 \* ( PEEK (44555) < > 234) + ( PEEK (44541) <

> 128) + ( PEEK (44559) < > 128): RETURN

| 10<br>20<br>30<br>40<br>50<br>60<br>70<br>80<br>90<br>100<br>120<br>130<br>140<br>150<br>160<br>170<br>180<br>200          | - \$BADD<br>- \$9B13<br>- \$4D3B<br>- \$4D92<br>- \$C899<br>- \$FF65<br>- \$A3BF<br>- \$A900<br>- \$6635<br>- \$F3B7<br>- \$9C15<br>- \$2A19<br>- \$972C<br>- \$DB48<br>- \$D3E1<br>- \$8937<br>- \$888C<br>- \$DA93<br>- \$AAB4<br>- \$B1A5 | 410<br>420<br>430<br>440<br>450<br>460<br>470<br>480<br>500<br>510<br>520<br>530<br>540<br>550<br>550<br>560<br>570<br>580<br>590<br>600 | - \$A22B<br>- \$B7BE<br>- \$8BC1<br>- \$CDD1<br>- \$CDD1<br>- \$C189<br>- \$6A87<br>- \$7D8F<br>- \$AD1C<br>- \$1C58<br>- \$D176<br>- \$6E22<br>- \$5710<br>- \$6E22<br>- \$5710<br>- \$B2D8<br>- \$F360<br>- \$F2F9<br>- \$F90C<br>- \$FAE5<br>- \$06A9<br>- \$BAAB<br>- \$7DA0 | 810       - \$5CCB         820       - \$762C         830       - \$614F         840       - \$CDC5         850       - \$B9FD         860       - \$C058         870       - \$1555         880       - \$3FF9         890       - \$2B69         900       - \$9098         910       - \$039A         920       - \$7F19         930       - \$35A5         940       - \$907F         950       - \$5D7B         960       - \$F48E         970       - \$8836         980       - \$5190         990       - \$B881         1000       - \$56B2 | 1210       - \$CC56         1220       - \$92F5         1230       - \$052C         1240       - \$6C48         1250       - \$95E9         1260       - \$16EC         1270       - \$0735         1280       - \$660E         1300       - \$26D7         1310       - \$6925         1320       - \$1863         1330       - \$5904         1340       - \$A3B5         1350       - \$DB36         1360       - \$445C         1370       - \$0620         1380       - \$9620         1390       - \$2627 | 1610       - \$EB3B         1620       - \$ABE2         1630       - \$0B7F         1640       - \$5FB9         1650       - \$3788         1660       - \$1861         1670       - \$9687         1680       - \$035E         1690       - \$FD6E         1700       - \$69A3         1710       - \$625F         1720       - \$E2E5         1730       - \$900DF         1740       - \$04D7         1770       - \$8A3F         1780       - \$FE91         1790       - \$7566         1800       - \$DB86 |
|----------------------------------------------------------------------------------------------------|----------------------------------------------------------------------------------------------------|----------------------------------------------------------------------------------------------------|----------------------------------------------------------------------------------------------------|----------------------------------------------------------------------------------------------------|----------------------------------------------------------------------------------------------------|----------------------------------------------------------------------------------------------------|
| 210<br>220<br>230<br>250<br>260<br>270<br>280<br>300<br>310<br>320<br>330<br>330<br>350<br>350<br>350<br>370<br>380<br>390 | - \$9786<br>- \$E4C8<br>- \$8B1A<br>- \$063C<br>- \$A636<br>- \$3F80<br>- \$F000<br>- \$425C<br>- \$9F73<br>- \$D62B<br>- \$5F77<br>- \$5780<br>- \$2347<br>- \$C51E<br>- \$403A<br>- \$E4E2<br>- \$AA62<br>- \$0E23<br>- \$FEC5<br>- \$07D0 | 610<br>620<br>630<br>640<br>650<br>660<br>670<br>680<br>690<br>700<br>710<br>720<br>730<br>740<br>750<br>750<br>760<br>750<br>780<br>800 | - \$F7E7<br>- \$1DEA<br>- \$CBC8<br>- \$1611<br>- \$9DA9<br>- \$0FD6<br>- \$3129<br>- \$87F8<br>- \$AD61<br>- \$0359<br>- \$8A89<br>- \$56A7<br>- \$A7A1<br>- \$332C<br>- \$0BEF<br>- \$5CAE<br>- \$D33A<br>- \$769C<br>- \$1EC2<br>- \$A494                                     | 1010 - \$41FB<br>1020 - \$8ADF<br>1030 - \$4D2B<br>1040 - \$145B<br>1050 - \$237F<br>1060 - \$B3D6<br>1070 - \$2A97<br>1080 - \$C88B<br>1090 - \$86B5<br>1100 - \$6D68<br>1110 - \$4053<br>1120 - \$5D0E<br>1130 - \$CE09<br>1140 - \$AF13<br>1150 - \$F603<br>1160 - \$FD17<br>1170 - \$E6BE<br>1180 - \$30E5<br>1190 - \$0CF3<br>1200 - \$BA32                                                                                                    | 1410 - \$841B<br>1420 - \$DEA1<br>1430 - \$375F<br>1440 - \$EE53<br>1450 - \$7D2D<br>1460 - \$A9EA<br>1470 - \$CAF9<br>1480 - \$9827<br>1490 - \$4DDB<br>1500 - \$2020<br>1510 - \$42DE<br>1520 - \$6F8B<br>1530 - \$C01D<br>1540 - \$ABB5<br>1550 - \$6BEA<br>1550 - \$6BEA<br>1550 - \$6BEA<br>1570 - \$378E<br>1580 - \$9B68<br>1590 - \$3166<br>1600 - \$859C                                                                                                    |                                                                                                    |

COREFILERCOREFILERCOREFICOREFILERCOREFILERCOREFILERCOREFILERCOREFILERCOREFILERCOREFIC

# COREFILER

#### COREFILERCOREFILERCOREFIC

#### **Requirements:**

Apple II Plus or compatible with 48K RAM

One disk drive

A lot of you out there are probably thinking that databases may be the greatest thing since the living girdle, but what good are they to me unless I open my own business manufacturing microprocessor-controlled panty hose, or some such item?

# Moved & Missed An Issue? HERE'S WHY!

\* You didn't go to the post office and sign to have your magazines forwarded.

#### OR

\* You went to the post office and filled out a forwarding address, not knowing that forwarding service expires in three months. It does not last forever. So, your magazines are still going to your old address or, worse yet, they're being destroyed.

## HERE'S WHAT YOU DO!

To get issues that you've missed, write our subscription department for back issue information.

OR SAVE YOURSELF A LOT OF TROUBLE

(Don't miss an issue!) And send your change of address 30 days before you move, using **postal form 3567** to:

> Hardcore COMPUTIST Subscription Department P.O. Box 44549 Tacoma, WA 98444

Because the survey of the readers of Hardcore COMPUTIST which we conducted has shown that the average reader cannot maintain a proper mental perspective without typing in at least 250 lines of BASIC or Assembly code each month, the editor decided to present a program that would both satisify our readers' desires and demonstrate an application of a database for the average person.

This program will allow you to keep a record of any kind of important information you have, whether it be your Christmas card mailing list or a catalog of your collection of sixteenth century Samurai swords.

The user can set up the format of the files to meet his particular needs. Then he can enter, edit, search and finally print out the stored information, either one record at a time, or the whole file. We call this program COREFILER. COREFILER evolved out of a program that Softkey Publishing uses inhouse to keep track of its subscribers and advertising clients. Since most people don't have a great need to do this sort of thing, we decided to modify our original database program so that it could be configured to almost any application.

The COREFILER system is really four separate programs which work in conjunction with one another but, because of the length of these programs, this issue we will only contain the main database program. The following issue will contain the other three programs which handle screen formating, file configuration and menu presentation.

Basically a file management program as currently structured, COREFILER can handle a maximum of 450 records per file on a floppy or hard disk based Apple or Apple compatible. Only one file can be operated on at a time, but this should not be a serious restriction for limited home or small business applications.

Like most other database-type programs, COREFILER uses random access text files for quick storage and retrieval of data. Table 1 gives a complete list of the program's file manage-

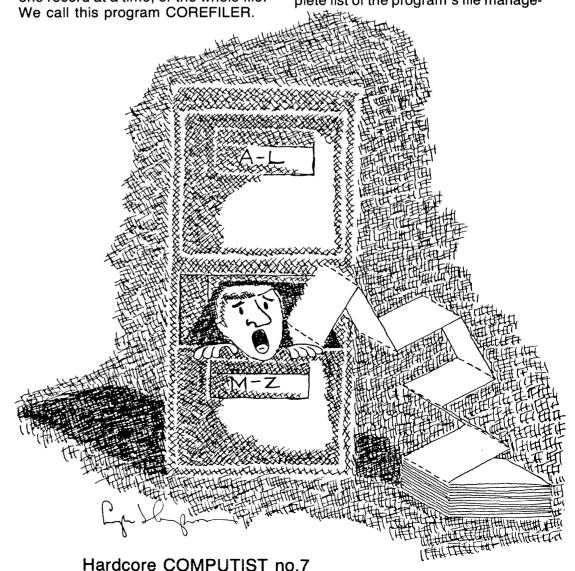

ment functions which includes: Add, Delete, Edit, Search, Print and Read. A sorting capability has not been included.

COREFILER may not have all the whistles and bells which some of the commercial database packages have, but its price is surely hard to beat. Enterprising programmers might like to add a sort or more sophisticated search routines to the program.

Because of the length of the COREFILER program, I suggest that the CHECKSOFT program from Hardcore COMPUTIST 1 be run on COREFILER. This will make it much easier for you to spot any errors you may have made while typing in the program. The checksums following the COREFILER listing were generated by using CHECKSOFT in its normal configuration mode (ignore REM's and program pointers. Use line numbers).

Next issue we will print the remaining programs which make up the COREFILER system. By that time, you may have finished typing in the listing from this issue.

#### Table 1

#### **COREFILER Basic Functions**

A - Adds records to the current file.

**E** - Edits the information in the current record.

L - Retrieves the record previous to the current record.

**N** - Retrieves the record which follows the current record.

**R** - Reads in any record in the database.

**S** - Searches the entire database for the specified information in a particular field.

**D** - Deletes the current record from the database.

**P** - Prints out either the current record or the entire file. The printer interface is assumed to reside in slot#1.

/ - Allows the user to work on another existing file.

X - Exits the COREFILER program.

#### **Editing Functions**

 ${}^{\rm CTRL} {\bf D}$  - Deletes the character under the cursor.

CTRL**B** - Jumps to the beginning of the current field.

CTRLE - Jumps to the end of data in the

current field.

 $^{CTRL}L$  - Deletes from the cursor to the end of the current field.

CTRL**R** - Recovers the data that was in the current field before editing was begun.

CTRL**P** - Exchanges the data in the current field with the data in the following field.

**ESC** - Saves the current record to disk and exits the edit mode.

#### Add Mode Functions

**ESC** - Saves the new record to disk. Hitting **ESC** a second time exits the "Add" mode.

<sup>CTRL</sup>**X** - Exits the "Add" mode without saving the current record to disk.

| 4.0      | DE13 ************************                                       |
|----------|---------------------------------------------------------------------|
| 10       | REM ************************************                            |
| 20       |                                                                     |
| 30       |                                                                     |
| 40       |                                                                     |
| 50       |                                                                     |
| 60       | REM * PROCRAM                                                       |
| 70       | REM * PROGRAM<br>REM *                                              |
|          |                                                                     |
| 90<br>95 | REM ************************************                            |
|          |                                                                     |
| ששו      | POKE 1013,76: POKE 1014,9: POKE                                     |
| 440      | 1015,3<br>FOR X = 777 TO 827: READ X%:                              |
| 110      |                                                                     |
| 100      | POKE X,X%: NEXT X                                                   |
| 120      |                                                                     |
|          | 2,32,177,0,32,227,223,32,44,                                        |
|          | 213,232,189,0,2,208,250,134,                                        |
|          | 157,138,32,82,228,160,0,145,                                        |
|          | 131,200,165,113,145,131,200,                                        |
|          | 165,114,145,131,160,2,162,0,                                        |
|          | 165,157,76,226,229                                                  |
|          | G\$ = CHR\$ (7)                                                     |
| 140      | A\$ = '''':D\$ = CHR\$ (4): TEXT                                    |
|          | : HOME :G = CHR (7)                                                 |
| 150      | SL = PEEK (770):DV = PEEK (                                         |
|          | 771)                                                                |
| 160      |                                                                     |
|          | (769) = 255 THEN 180                                                |
| 170      |                                                                     |
|          | 770,SL: POKE 771,DV                                                 |
| 180      |                                                                     |
|          | REM READ A FILE                                                     |
| 200      | PRINT : PRINT OF\$XL'',V''V: FOR<br>X = 1 TO RC: PRINT RF\$X'',B''B |
|          | X = 1  TO  RC: PRINT RF\$X'',B''B                                   |
|          | Y(S): & INPUT S\$(X): NEXT :                                        |
|          | PRINT CL\$: RETURN                                                  |
| 210      |                                                                     |
| 220      |                                                                     |
| 230      | A\$ = ''>> READING RECORD #'' +                                     |
|          | STR\$ (RR) + '' <<'': GOSUB 11                                      |
|          | 20                                                                  |
| 240      | PRINT : PRINT OF\$XL'',V''V: FOR                                    |
|          | X = 1 TO NF: PRINT RF\$RR'',B''                                     |
|          | BY(X): & INPUT A\$(X): NEXT                                         |
|          |                                                                     |

## Attention Adventurers!

#### ADVENTURE DATA BASE

Hardcore COMPUTIST is looking for adventure hints to any of the popular adventure/fantasy games sold for the Apple II/II Plus or IIe. We hope to develop a data base of these hints and, if sufficient response is received, to publish a regular column in Hardcore COMPUTIST.

#### YOUR CLUES, PLEASE

We prefer that these hints not be dead giveaway solutions to dilemmas presented by the particular game but instead, contain just enough information to nudge the stumped adventurer towards the solution of his or her problem.

#### HOW AND WHERE

So, if you know how to open the jewel-encrusted egg, how to plug the hole in the rowboat, where to find the key to the treasure chest, or any other information that may be of help to your fellow travelers, please send this information on a  $3 \times 5$  postcard to:

#### Hardcore COMPUTIST Attention: Adventure Hints P.O. Box 44549 Tacoma, WA 98444

P.S. Please don't forget to include the name of the adventure game to which your hint pertains.

: PRINT CL\$

250 RETURN

- 260 REM GET ID NUMBER
- 270 PRINT : PRINT OF\$XL'',V''V: PRINT RF\$: INPUT RO, RT, IO: PRINT C L\$: RETURN
- 280 REM WRITE A RECORD
- IF RR = Ø THEN WF = RR: RETURN 290 300 A\$ = ''>> SAVING RECORD #'' + STR\$
- (RR) + " <<": GOSUB 1120 PRINT : PRINT OF\$XL'',V''V: FOR 310
- X = 1 TO NF: PRINT WF\$RR",B" BY(X): PRINT A\$(X): NEXT 320 PRINT WF\$0: PRINT RC: PRINT
- RT: PRINT ID: PRINT CL\$:WF = **Ø: RETURN**
- REM READ VARIABLES FILE 330
- PRINT : PRINT D\$"OPEN"N\$".CO 340 NFIG'': PRINT D\$"READ"N\$".CON FIG'': INPUT NF: FOR X = 1 TO NF: INPUT VT(X),HT(X),NN\$(X) ,H2(X),LN(X),BY(X): NEXT : INPUT XL: INPUT V: PRINT D\$"CLOSE" : RETURN
- 350 REM FLIP FIELDS
- 360 CC = CT + 1
- 370 IF CC > NF THEN CC = 1380 T = A\$(CT):A\$(CT) = A\$(CC):A
- (CC) = T
- 390 RETURN

1

. 5

 $\langle q \rangle$ 

a m

**建版** 

Page 24

- 400 REM >> INPUT ROUTINE CODE <<
- 410 REM PRINT NEW STRING
- 420 VTAB VT(CT): HTAB H2(CT): IF NOT ED THEN PRINT A\$(CT): RETURN 430 IF LEN (A(CT)) < 1 AND HT(
- CT) = H2(CT) THEN PRINT NN\$ (CT);:LL = LEN (NN\$(CT)): GOTO 450 440 PRINT A(CT);:L = LEN (A(C
- T):LL = L
- 450 IF LL = LN(CT) THEN RETURN
- FOR X = 1 TO LN(CT) LL: PRINT 460 CHR\$ (95);: NEXT : RETURN
- REM DELETE SUBROUTINE 470
- IF P > L THEN RETURN 480
- 490 IF L = 1 THEN A\$(CT) = "": RETURN 500 IF P = L THEN A\$(CT) = LEFT\$
- (A\$(CT),P 1): RETURN 510 IF P = 1 THEN A(CT) = RIGHT\$ (A\$(CT),L - 1): RETURN
- 520 A\$(CT) = LEFT\$ (A\$(CT),P 1 ) + RIGHT\$ (A\$(CT),L - P): RETURN
- 530 REM INSERT SUBROUTINE
- 540 IF P = 1 THEN A(CT) = CH\$ + A\$(CT): RETURN
- 550 IF P = L THEN A\$(CT) = LEFT\$ (A\$(CT),P - 1) + CH\$ + RIGHT\$ (A\$(CT),1): RETURN
- $560 A_{CT} = LEFT_{A_{CT}, P 1}$ ) + CH\$ + RIGHT\$ (A\$(CT),L -P + 1): RETURN
- 570 REM BACKWARD MOVE 580 P = P - 1: IF P > 0 THEN 610
- 590 P = 1: IF CT = 0 THEN RETURN
- 600 NORMAL : GOSUB 420: INVERSE :CT = CT - 1: IF CT < 1 THEN CT = NF
- 610 B = A\$(CT):L = LEN (A\$(CT)) 620 RETURN
- 630 REM FORWARD MOVE
- 640 P = P + 1: IF P > L + 1 THEN P = L + 1
- 650 IF P > LN(CT) THEN P = 1:CT =CT + 1:L = LEN (A\$(CT)): IF

- CT > NF THEN CT = 1
- 660 RETURN
- 670 REM MOVE CURSOR BACKWARD 680 IF CH\$ = CHR\$ (8) THEN GOSUB
- 580: GOTO 990 690 REM MOVE CURSOR FORWARD
- IF CH\$ = CHR\$ (21) THEN GOSUB 700 640: GOTO 990
- 710 REM SAME AS BEFORE
- 720 IF CH\$ = CHR\$ (18) THEN A\$( CT) = B\$:P = 1: GOTO 990
- 730 IF CH\$ = CHR\$ (16) THEN GOTO 360
- 740 **REM DELETE A CHARACTER**
- IF CH\$ = CHR\$ (4) THEN GOSUB 750 480: GOSUB 420: GOTO 1080
- 760 REM EXIT TO MENU
- 770 IF CH\$ < > CHR\$ (27) THEN 840
- IF NOT AD THEN NORMAL : GOSUB 780 420: POP : GOTO 1450
- FOR D = 1 TO NF: IF A(D) < 790 > "" THEN ZW = 1
- 800 NEXT
- 810 IF ZW THEN ZW = 0: NORMAL : GOSUB 420: POP : GOTO 1450
- 820 AD = 0:WF = 0:RR = RR 1:RC = RC - 1: NORMAL : GOSUB 220: GOTO 1450
- 830 REM RETURN TO CALLER
- 840 IF CH\$ = CHR\$ (13) THEN RETURN
- 850 REM RETURN WITHOUT SAVE
- 860 IF CH\$ = CHR\$ (24) THEN RETURN 870 REM JUMP TO END OF LINE
- IF CH\$ = CHR\$ (5) THEN P = 880
- L + 1: GOSUB 420: GOTO 1080 890 REM JUMP TO START OF LINE
- 900 IF CH\$ = CHR\$ (2) THEN P = 1: GOSUB 420: GOTO 1080
- 910 REM CLEAR TO END OF LINE 920 IF CH\$ = CHR\$ (12) AND P =
- 1 THEN A\$(CT) = "": GOSUB 42 0: GOTO 1080
- 930 IF CH\$ = CHR\$ (12) THEN A\$( CT) = LEFT\$ (A\$(CT), P - 1): GOSUB 420: GOTO 1080
- 940 REM INITIAL ENTRY POINT 950 B = A\$(CT):L = LEN (A\$(CT))
- 960 REM ENTER WITH STRING AND TA BS
- 970 GOSUB 420:P = 1
- 980 REM TAB AND PRINT STRING
- 990 GOSUB 420: VTAB VT(CT): HTAB H2(CT) - 1 + P: GET CH\$
- 1000 REM CTRL CHARACTER CHECK
- 1010 IF CH\$ < " " THEN 680
- 1020 REM INSERT A CHARACTER 1030 IF P < = L THEN GOSUB 540
- : GOTO 1060
- 1040 A (CT) = A (CT) + CH (CT) 1050 REM INCREMENT CURSOR
- 1060 P = P + 1
- 1070 REM IS FIELD FULL?
- 1080 L = LEN (A\$(CT)): IF L > LN(CT) THEN L = LN(CT):A\$(CT) = LEFT\$ (A\$(CT),LN(CT)) 1090 IF P > LN(CT) THEN P = LN(C
- T): PRINT CHR\$ (7): RETURN 1100 GOTO 990
- 1110 REM CENTER AND PRINT
- 1120 GOSUB 1390: VTAB 10
- 1130 HT = 20 ( LEN (A\$) / 2): IF

Hardcore COMPUTIST no.7

- HT < 1 THEN HT = 1
- 1140 HTAB HT: PRINT A\$: RETURN
- 1150 A2\$ = ""
- 1160 REM CENTER AND PRINT WITH P ROMPT
- 1170 GOSUB 1390: VTAB 8
- 1180 IF LEN (A\$) > 1 THEN GOSUB 1130: PRINT
- 1190 IF LEN (A2\$) > 1 THEN A\$ = A2\$: GOSUB 1130: PRINT
- 1200 VTAB 16
- 1210 IF AX THEN PRINT " PRESS R ETURN WHEN READY TO CONTINUE :"G\$:
- 1220 IF NOT AX THEN PRINT "PRE SS 'Y' FOR YES OR 'N' FOR NO (Y/";: INVERSE : PRINT "N"; : NORMAL : PRINT "):"G\$;
- 1230 GET AN\$: PRINT AN\$
- 1240 IF AX AND AN\$ < > CHR\$ (1 3) AND AN\$ < > CHR\$ (27) THEN 1200
- 1250 IF NOT AX AND AN\$ = CHR\$ (13) THEN AN\$ = "N"
- 1260 IF NOT AX AND AN\$ < > "'Y" AND AN\$ < > "N" THEN 1200 1270 RETURN
- 1280 REM ZERO DATA STRINGS 1290 FOR CT = 1 TO NF:A\$(CT) = "
- ": NEXT
- 1300 REM PRINT RECORD STATUS

1320 REM PRINT DATA TO SCREEN

350

NN\$(CT);

1360 REM PRINT 40 "="'S

1330 GOSUB 1390: FOR CT = 1 TO N

F: IF HT(CT) = H2(CT) THEN 1

1340 VTAB VT(CT): HTAB HT(CT): PRINT

1370 HTAB 1: FOR X = 1 TO 40: PRINT

"=";: NEXT : RETURN

1380 REM CLEAR DATA WINDOW

1400 REM ERROR-NO RECORDS

1420 REM COMMAND MENU

**GOSUB 1310** 

"(D) DELETE"

1460 IF AD THEN 1660

1470 HOME

": NEXT

1390 POKE 34,2: POKE 35,17: HOME

1410 A\$ = "> NO RECORD AVAILABLE

<":AX = 1: GOSUB 1150

1430 FOR CT = 1 TO NF:A\$(CT) = "

1450 CALL - 10621:ED = 0: GOSUB

1310: IF WF THEN GOSUB 290:

1480 PRINT "(A) ADD";: HTAB 11: PRINT

1490 PRINT "(E) EDIT";: HTAB 11:

28: PRINT "(/) NEW FILE"

1500 PRINT "(L) LAST";: HTAB 11:

: PRINT "(?) STATUS"

PRINT "(X) EXIT"

1510 PRINT "(N) NEXT";: HTAB 28:

"(S) SEARCH";: HTAB 28: PRINT

PRINT "(P) PRINT";: HTAB 28

PRINT "(R) READ RECORD";: HTAB

1440 REM NORMAL ENTRY POINT

1350 GOSUB 420: NEXT : VTAB 19: RETURN

: POKE 34,18: POKE 35,24: RETURN

1310 VTAB 1: HTAB 1: PRINT "RECO RD #''RR'' '';: HTAB 17: PRINT ''USED ''RC'' '';: HTAB 30: PRINT "UNUSED "RT - RC;: CALL - 8 68

- 1520 HTAB 1: VTAB 24: PRINT "ENT ER COMMAND: ";: GET AN\$: VTAB 23 1530 IF AN\$ = "A" THEN 1660 IF AN\$ = "E" THEN 1720 1540 IF AN\$ = "L" THEN 1780 1550 1560 IF AN\$ = "N" THEN 1820 1570 IF AN\$ = "S" THEN 1870 IF AN\$ = "R" THEN 2200 1580 IF AN\$ = "P" THEN 2270 1590 IF AN\$ = "D" THEN GOSUB 24 1600 90: GOTO 1450 1610 IF AN\$ = "X" THEN 2570 IF AN\$ = "?" THEN 2620 1620 IF AN\$ = "/" THEN RUN 1630 1640 PRINT CHR\$ (7);: GOTO 1520 1650 REM ADD A RECORD 1660 IF RC = RT THEN A\$ = "> DIS K FULL <": GOSUB 1150: GOTO 1450 1670 AD = 1: HOME : PRINT : HTAB 14: PRINT "ADD A RECORD": PRINT : PRINT '' PRESS <ESC> TO RET URN TO COMMAND MENU." 1680 RC = RC + 1:SE = 0:RR = RC:E D = 1: GOSUB 1290:CT = 1:WF = 1690 B\$ = A\$(CT): INVERSE : GOSUB 970: NORMÁL : GOSUB 420:CT = CT + 1: IF CT > NF THEN CT = 1700 IF CH\$ = CHR\$ (24) THEN WF = 0:RC = RC - 1:RR = RC: GOSUB350: GOSUB 220: GOTO 1450 1710 GOTO 1690 1720 IF RR = 0 THEN 1410 1730 HOME : PRINT : HTAB 14: PRINT "EDIT A RECORD": PRINT : PRINT " PRESS <ESC> TO RETURN TO C OMMAND MENU." 1740 ED = 1: GOSUB 1310:CT = 1:WF = 1 1750 INVERSE : GOSUB 950: NORMAL : GOSUB 420:CT = CT + 1: IF CT > NF THEN CT = 11760 GOTO 1750 1770 REM READ LAST RECORD 1780 REM 1790 RR = RR - 1: IF RR < 1 THEN RR = 1: GOTO 1450 1800 GOSUB 220: GOTO 1450 1810 REM READ NEXT RECORD 1820 REM 1830 RR = RR + 1: IF RR > RC THEN RR = RC: GOTO 1450 1840 GOSUB 220: GOTO 1450 1850 REM >> ENTRY SEARCH << REM CLEAR SCREEN 1860 1870 VTAB 1: HTAB 9: PRINT " ": GOSUB 1390: PRINT :X = 1 1880 REM PRINT FIELDS 1890 PRINT X''. ''NN\$(X);: IF X < > NF THEN X = X + 1: HTAB 2 0: PRINT X''. "NN\$(X): IF X < > NF THEN X = X + 1: PRINT : GOTO 1890 1900 HOME : PRINT 1910 REM GET FIELD NUMBER 1920 HOME : PRINT : PRINT "FOUND IN WHAT FIELD? (1-"NF") :": CT = 0:VT(0) = 20:LN(0) = 2:H2(0) = 30:A\$(0) = "":ED = 1
- : GOSUB 970 1930 IF LEN (A\$(CT)) < 1 THEN 1 450 1940 S = VAL (A\$(CT)): IF S < 1 ORS > NF THEN 1920 1950 REM GET SEARCH KEY 1960 HOME : PRINT : PRINT "ENTER ITEM TO SEARCH FOR:":LN(0) =  $LN(S):VT(\emptyset) = 22:H2(\emptyset) = 1:A$ (0) = ... ED = 1:CT = 0: GOSUB970:SF = LEN (A\$(0)) 1970 REM CLEAR SCREEN 1980 ED = 0: HOME 1990 IF SF < 1 THEN 1450 2000 REM IS DATA IN MEMORY 2010 IF S = SE THEN 2060 2020 REM GET THE DATA 2030 A\$ = "> RECALLING DATA <": GOSUB 1120: GOSUB 200 2040 GOSUB 200 2050 REM COMPARE TO KEY 2060 SE = S:RX = RR:A\$ = "> SEARC HING <'': GOSUB 1120 2070 FOR RR = 1 TO RC 2080 IF LEFT\$ (S\$(RR),SF) = A\$(Ø) THEN GOSUB 220: GOSUB 21 50 2090 NEXT 2100 REM KEY NOT FOUND 2110 A\$ = "SORRY. I COULD NOT FI ND:":A2\$ = "> " + A\$(0) + " <": IF LEN (A2\$) > 40 THEN A2\$ = A\$(0)2120 AX = 1: GOSUB 1170 2130 RR = RX: GOSUB 220: GOTO 145 0 2140 REM CORRECT RECORD? 2150 GOSUB 1310: HOME : PRINT : PRINT "IS THIS THE RECORD YOU WANT ? (Y/'';: INVERSE : PRINT ''N ";: NORMAL : PRINT ") ";: GET AN\$: IF AN\$ = "Y" THEN POP : GOTO 1470 2160 IF AN\$ = CHR\$ (27) THEN POP :RR = RX: GOSUB 220: GOTO 14 50 2170 HOME :A\$ = "> SEARCHING <": GOSUB 1390: VTAE 10: GOSUB 1130 2180 RETURN 2190 REM >>READ A RECORD << 2200 HOME : PRINT : HTAB 5: PRINT G\$"ENTER RECORD NUMBER TO RE AD: ";:CT =  $\emptyset$ :VT(CT) = 2 $\emptyset$ :LN (CT) = 3:H2(CT) = 34:HT(CT) = H2(CT):NN\$(CT) = STR\$ (RR): A\$(CT) = '''':ED = 1: GOSUB 97 Ø 2210 IF LEN (A\$(CT)) < 1 THEN 1 450 2220 HOME 2230 RX = VAL (A\$(CT)): IF RX < 1 OR RX > RC THEN PRINT CHR\$ (7): GOTO 2200 2240 RR = RX 2250 GOSUB 220: GOTO 1450 2260 REM PRINT SCREEN DATA 2270 IF RR = 0 THEN 1410 2280 HOME : VTAB 19: PRINT "TURN **ON YOUR PRINTER! THEN PRESS** [RTN]";: NORMAL : GET A\$ 2290 HOME : PRINT "PRINT TEST PA

TTERN FOR ALIGNMENT?": PRINT : HTAB 10: PRINT "[Y]ES OR [ N]0"; 2300 GET A\$: IF A\$ < > ''Y'' AND A\$ < > "'N" THEN 2300 IF A\$ = "N" THEN PRINT : GOTO 2310 2390 2320 D1 = 1: PRINT : PRINT D\$;"PR #";PR: FOR D = 1 TO NF: PRINT SPC( HT(D) - D1): IF HT(D) <> H2(D) THEN PRINT NN\$(D); SPC( H2(D) - (HT(D) + LEN (NN\$(D)))) 2330 PRINT LEFT\$ (TE\$,LN(D));: IF VT(D) = VT(D + 1) THEN D1 =H2(D) + LN(D): NEXT : GOTO 2 360 2340 PRINT : IF VT(D) + 1 < VT(D + 1) THEN FOR S3 = VT(D) + 2 TO VT(D + 1): PRINT : NEXT 2350 D1 = 1: NEXT 2360 PRINT : PRINT D\$"PR#0": HOME : PRINT "DO YOU WANT ANOTHER TEST?"; CHR\$ (8) 2370 GET A\$: IF A\$ < > "Y" AND A\$ < > "N" THEN 2370 IF A\$ = "Y" THEN 2320 2380 PRINT "DO YOU WANT TO PRINT 2390 THE WHOLE FILE" 2400 GET A\$: IF A\$ < > "Y" AND A\$ < > "N" THEN 2400 2410 IF A\$ = "Y" THEN BZ = 1: FOR ZB = 1 TO RC:RR = ZB: PRINT : PRINT D\$"PR#0": GOSUB 230: VTAB 24 2420 D1 = 1: PRINT : PRINT D\$"PR# "PR: PRINT : PRINT : FOR D = 1 TO NF: PRINT SPC( HT(D) -D1): IF HT(D) < > H2(D) THEN PRINT NN\$(D); SPC( H2(D) -(HT(D) + LEN (NN\$(D)))) 2430 PRINT A\$(D):: IF VT(D) = VT (D + 1) THEN D1 = H2(D) + LEN (A\$(D)): NEXT : GOTO 2470 2440 PRINT : IF VT(D) + 1 < VT(D + 1) THEN FOR S3 =  $VT(\dot{D})$  + 2 TO VT(D + 1): PRINT : NEXT 2450 D1 = 1: NEXT 2460 IF BZ THEN NEXT ZB:BZ = 0 2470 PRINT : PRINT D\$"PR#0": GOTO 1450 2480 REM DELETE A RECORD 2490 IF RR = 0 OR RC = 0 THEN 14 10 2500 A\$ = "YOU ARE ABOUT TO ERASE A RECORD": A2\$ = "DO YOU WIS H TO PROCEED?":AX = 0: GOSUB 1170: IF AN\$ < > "Y" THEN 1 450 2510 IF RR = RC THEN RC = RC - 1 :RR = RC: GOSUB 220: GOSUB 310: RETURN 2520 HOME :A1 = RR:RR = RC: GOSUB 220: HOME :RR = A1 2530 RC = RC - 1: IF RC < 0 THEN RC = 02540 GOSUB 310 2550 RETURN 2560 REM EXIT PROGRAM 2570 IF NOT PP THEN 2590 2580 PR# PR: FOR H = 1 TO 36: PRINT : NEXT H: PR# 0: CALL 1002

Hardcore COMPUTIST no.7

Page 25

|                                                                                                    | <pre>2590 REM<br/>2600 TEXT : HOME : PRINT : PRINT<br/>CHR\$ (4)''RUN HELLO.DB''<br/>2610 REM STATUS DISPLAY<br/>2620 PRINT CHR\$ (7): POKE 772,2<br/>55: GOTO 1450<br/>2630 RT = 450:NF = 17: DIM VT(18)<br/>,HT(18),NN\$(18),M\$(18),A\$(18)<br/>),H2(18),LN(18),BY(18)<br/>2640 HOME : VTAB 3: PRINT ''WHAT<br/>IS THE NAME OF THE FILE'': INPUT<br/>N\$: IF N\$ = '''' OR LEFT\$ (N\$<br/>,1) &lt; ''A'' THEN 2640<br/>2650 ONERR GOTO 2750<br/>2660 PRINT D\$''VERIFY''N\$: POKE 21<br/>6,0<br/>2670 GOSUB 340<br/>2680 PR = 1<br/>2690 OF\$ = D\$ + ''OPEN'' + N\$ + '',L<br/>'':RF\$ = D\$ + ''READ'' + N\$ + ''</pre> | NEXT<br>2700 GOSUB 270:RC = R0:ID = IO<br>2710 DIM S\$(RT)<br>2720 VTAB 2: GOSUB 1370: VTAB 18<br>: GOSUB 1370: POKE 34,18<br>2730 RR = RC: GOSUB 220: GOTO 145<br>0<br>2740 REM FILE NOT ON DISK<br>2750 POKE 216,0: TEXT : HOME<br>2760 EM\$ = N\$ + '' IS NOT ON THIS<br>DISK''<br>2770 PRINT G\$G\$: VTAB 5: HTAB 20<br>- LEN (EM\$) / 2: PRINT EM\$<br>2780 VTAB 10: HTAB 4: PRINT ''PLE<br>ASE INSERT CORRECT DATA DISK<br>''<br>2790 VTAB 12: HTAB 3: PRINT ''RET<br>URN TO CONTINUE OR ESC TO EX<br>IT '';: GET A\$<br>2800 IF A\$ = CHR\$ (27) THEN HOME                                                                                                    | 1600-\$A40E $2200$ -\$8DB7 $1610$ -\$67FC $2210$ -\$9C8F $1620$ -\$4137 $2220$ -\$60BF $1630$ -\$AB94 $2230$ -\$50BC $1640$ -\$69D1 $2240$ -\$C223 $1650$ -\$A86D $2250$ -\$92CB $1660$ -\$1178 $2260$ -\$815F $1670$ -\$DCD6 $2270$ -\$3F3F $1680$ -\$8D05 $2280$ -\$8085 $1690$ -\$AD7F $2290$ -\$8DD4 $1700$ -\$58A8 $2300$ -\$B6B5 $1710$ -\$32C3 $2310$ -\$F80D $1720$ -\$6778 $2320$ -\$3F08 $1730$ -\$8313 $2330$ -\$EF94 $1740$ -\$40DD $2340$ -\$C7AB $1750$ -\$00D2 $2350$ -\$4008 $1760$ -\$F336 $2360$ -\$B8E6 $1770$ -\$632D $2370$ -\$13A5                                                                                                    |
|----------------------------------------------------------------------------------------------------|----------------------------------------------------------------------------------------------------|----------------------------------------------------------------------------------------------------|----------------------------------------------------------------------------------------------------|
| farmers from a second                                                                                                    | ,R'':WF\$ = D\$ + ''WRITE'' + N\$ +<br>'',R'':CL\$ = D\$ + ''CLOSE'': FOR<br>D = 1 TO 40:TE\$ = TE\$ + ''X'':                                                                                                    | : END<br>2810 IF A\$ = CHR\$ (13) THEN RUN<br>2820 PRINT G\$: GOTO 2790                                                                                                    | 1780 - \$ECF8 2380 - \$73F7<br>1790 - \$0CA6 2390 - \$C7DA<br>2400 - \$7E61                                                                                                    |
| and the second second sec | CHECKSUMS                                                                                                    | 2020 PRINT G\$: GUTU 2790                                                                                                    | 2400 - \$7F61<br>2410 - \$DB03<br>1800 - \$843B 2420 - \$BCEF                                                                                                    |
|                                                                                                    | 10-\$BADD400-\$798020-\$9B13410-\$903C30-\$4D3B420-\$C45340-\$AD92430-\$776750-\$C899440-\$11B460-\$FF65450-\$1C1B70-\$A3BF460-\$EC2180-\$A900470-\$2D0190-\$924D480-\$309D95-\$2608490-\$0E23100-\$2D63500-\$5C04110-\$C342510-\$F8B8120-\$5349520-\$1BE0130-\$B595530-\$4741140-\$8931540-\$BF4C150-\$BA4C550-\$951F160-\$AE4A560\$F9B1170-\$F5E4570-\$E2CD180-\$411A580-\$6E1A190-\$308B590-\$4490                                                                                                    | 800       - \$CE0A       1200       - \$ADBF         810       - \$E0C3       1210       - \$732C         820       - \$40A8       1220       - \$A320         830       - \$45A9       1230       - \$1F72         840       - \$ECE4       1240       - \$F346         850       - \$E9C3       1250       - \$57D2         860       - \$9E6A       1260       - \$0B7B         870       - \$1F17       1270       - \$AC1A         880       - \$08F6       1280       - \$A8F4         890       - \$33D7       1290       - \$B4F2         900       - \$D3D3       1300       - \$707E         910       - \$8AB8       1310       - \$0C68         920       - \$D52F       1320       - \$B274         930       - \$BCA4       1330       - \$C3B2         940       - \$D1D0       1340       - \$4673         950       - \$F02F       1350       - \$7828         960       - \$A654       1360       - \$B29C         970       - \$055B       1370       - \$E962         980       - \$FABF       1380       - \$88AF         990       - \$3A8D       <     | 1810       \$0011       2430       \$A1A8         1810       \$9ACA       2440       \$5F67         1820       \$9ACA       2440       \$5F67         1830       \$F38C       2450       \$6604         1840       \$BB01       2460       \$314F         1850       \$8AE2       2470       \$6548         1860       \$9512       2480       \$2489         1860       \$9512       2480       \$2489         1870       \$267E       2490       \$73C1         1880       \$6900       2500       \$4FA1         1890       \$8F2C       2510       \$47C4         1900       \$D7C2       2520       \$8D0B         1910       \$1506       2530       \$08DE         1920       \$CC9E       2540       \$33D6         1930       \$A0D3       2550       \$6995         1940       \$DC87       2560       \$2A34         1950       \$BC0F       2570       \$F9BC         1960       \$E0C4       2580       \$1FC3         1970       \$A30B       2590       \$EC05         1980       \$6EF8       2600       \$B73E                       |
|                                                                                                    | $\begin{array}{cccccccccccccccccccccccccccccccccccc$                                                                                                    | 1000       - \$7CB6       1400       - \$BDC4         1010       - \$5113       1410       - \$660D         1020       - \$926F       1420       - \$8366         1030       - \$8F43       1430       - \$A562         1040       - \$28A0       1440       - \$F839         1050       - \$B02C       1450       - \$11E6         1060       - \$D38E       1460       - \$C053         1070       - \$2E15       1470       - \$780B         1080       - \$B42A       1480       - \$5433         1090       - \$EE87       1490       - \$E19C         1100       - \$00B3       1500       - \$3720         1110       - \$9F3C       1510       - \$889D         1120       - \$92BC       1520       - \$F3C7         1130       - \$D4B8       1530       - \$EE83         1140       - \$676D       1540       - \$A6CA         1150       - \$050C       1550       - \$AF79         1160       - \$8C80       1560       - \$B05F         1170       - \$3706       1570       - \$CF58         1180       - \$1F0A       1580       - \$A117         190       > | 2000       - \$0961       2640       - \$B0DA         2010       - \$6992       2650       - \$B206         2020       - \$BDBD       2660       - \$C0BE         2030       - \$7B3B       2670       - \$667A         2040       - \$EA2B       2680       - \$5D82         2050       - \$79C0       2690       - \$3E9F         2060       - \$9A1A       2700       - \$F0F3         2070       - \$66BBA       2710       - \$D808         2080       - \$1A35       2720       - \$B744         2090       - \$0F10       2730       - \$AF6D         2100       - \$5EB0       2740       - \$D228         2110       - \$A5AD       2750       - \$B160         2120       - \$E360       2760       - \$B48E         2130       - \$5C65       2770       - \$F8AE         2140       - \$C7A1       2780       - \$35FB         2150       - \$2069       2790       - \$7AA0         2160       - \$B5A8       2       - \$7AA0         2160       - \$4260       2810       - \$1BD7         2190       - \$6E00       2820       \$E529 |

## Page 26

İ

#### Softkey For Mask Of The Sun

By John J. Liska

MASK OF THE SUN, Ultrasoft, Inc. 24001 SE 103rd St. Issaquah, WA 98027

**REQUIREMENTS:** Apple ][ Plus One disk drive (two are preferred) Mask of the Sun program disk DOS system master One blank disk

Now you can unlock one of the most maddening adventures you have ever attempted to solve-

#### Mask Of The Sun By Ultrasoft

In this diabolical foray, your quest is to retrieve the legendary Mask of the Sun and live to tell the tale. You will encounter many things along the way which will defy common sense and your own intuitive logic, yet must be met.

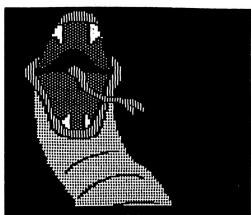

The basic procedure is the same as the modified COPYA/DOS combination used to unlock ZORK (Computist #1). The only change to DOS seems to be the use of non-standard end marks on tracks \$03 through \$22 and incorrect checksums on the DOS tracks.

The first problem is to get the information off the original disk and onto the copy disk, here is how: 1) Boot the 3.3 Master Disk.

#### **PR#6**

2) Clear program in memory and initialize the front side of the disk you wish to copy to

#### FP

INIT SIDE A

3) Drop into the monitor CALL-151

4) Modify DOS so that it ignores end marks and checksums.

#### B92D:18 60 B989:18 60

5) Put back in the system master and use COPYA to copy SIDE B to the back side (the side you **didn't** initialize in step 2).

#### **RUN COPYA**

6) When finished with the back side, use FID to copy every file (using the wildcard (=) and prompting features of FID) from side A except "LL(V27)" to the front side of the freshly INITialized disk.

#### **BRUN FID**

We now have all the files copied except the one that checked for copy protection. In order to make this disk work, we have to make a start up file.

# 7) Type in this start-up program and save it to the front side of the copy. 10 PRINT CHR\$( 4) "EXEC DISK" SAVE SIDE A

That's it! Whenever you boot, you will get a FILE NOT FOUND message, but that is O.K. The reason for this is because the text file named DISK is trying to BRUN LL(V27), but since it isn't on this disk, DISK just goes on to the next command.

You now have a copy of Mask of the Sun on a normal disk for you to examine until you bust (or solve the adventure, whichever comes first).

Now, would someone please tell me how I can get past the **BLASTED** snake!

#### Upper & Lower Case Output For Zork By Brian Burns

**Requirements:** Apple //e or ][ plus with lower case Sector editor such as DiskEdit or Disk Zap Any Infocom Adventure (not just Zork)

If you own an Apple //e, or have lower case on your II or II Plus, you are entitled to the following modification for Infocom adventures. This modification allows the game to display all of its messages in upper and lower case instead of all capital letters. If you didn't know already (I doubt you did), all of the text in any of Infocom's adventures is stored on the disk as upper and lower case (not in ASCII form, but as 3 characters compacted into 2 bytes). However, since not ALL Apples have lower case display as does the Apple //e, the lower case text must be converted to upper case before being printed to the screen. This is accomplished by a short routine which I will show you how to remove from the disk.

1) Make a copy of your Infocom game with the Softkey for Zork in Hardcore COMPUTIST #1, or the Softkey for Witness in Hardcore COMPUTIST #4. (These are exactly alike and either Softkey will work on any Infocom game).

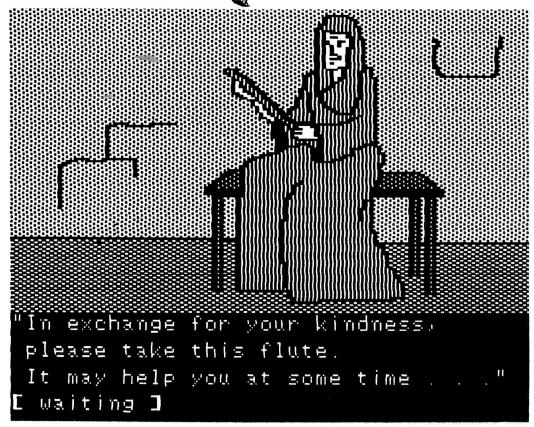

**2)** After making the copy, run your sector editor program and read track 2, sector 9 of the disk you just made.

**3)** Look at bytes 4C through 56 (with older versions of ZORK I and II this area has been moved to bytes 9D through A8). They should contain the following....

#### C9 60 90 07 C9 80 B0 03 38 E9 20

4) Replace this code eleven EA's.

5) Write this sector back to the disk.

6) Read track 2 sector 7.

7) Change byte 9D from 3F to FF and write it back out.

8) Read track 2 sector B and change byte FC from 01 to 02.

**9)** Write the sector back out and you're done!

#### **Explanation of Procedure**

The first step is necessary for two reasons. First, most sector editor programs only work on normal (or normalized) disks. Second, it is NOT a good idea to make changes to your original disk (that is why it is write-protected).

Steps two through five inactivate the routine that converts the letters to uppercase.

Steps six and seven stop the room and score information at the top of the screen from being printed in inverse. This is necessary because when lowercase letters are inversed (ANDed with \$3F), they become meaningless garbage.

Steps eight and nine alter the text window so that there is a blank line between the information at the top of the screen and the text of the game. This just helps to distinguish that information from the rest of the game.

I think you'll find upper and lowercase much easier on the eyes. Have fun.

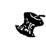

#### For our U.S readers:

When ordering back issues, please note that we ship most orders United Parcel Post.

#### Continued from page 4

are not really hackers but who have one the programs in question, can actually follow along cook-book fashion and come out the other end with the desired results. Thanks!

I also very much appreciate the responses to most of the letters published in the Input section. One of the most frustrating things in most columns of this type is to have a reader ask a question in print, and then find one must wait three or four months (or more) to get even a preliminary answer. Now, if you would just increase the size of the Input section...Oh well, can't have everything at once.

A personal preference would be fewer softkeys for games and more for applications programs, but of course, I realize you have readers of all interests. Like others, I too have a wish list of programs for which I have been hoping to see softkeys. My list includes Sensible Speller, Visiblend, Basic Accounting and The Accountant among others. A suggestion: If you were to print the Top 30 or Top 50, it might give the hackers out there an idea of which programs are most in need of softkeys.

Finally, a need of my own: Does anyone know of a relatively inexpensive, programmable add-on keyboard. I am thinking of something like the VIP Key-Whiz, which is really what I want. But the price of VIP is so outrageous, it is out of the question. I thought a board called Keyport 717 might be the answer (it sells for \$175 as opposed to \$450 for VIP), but all of its functions are loaded into the Apple's memory and it requires a real programmer's knowledge to adopt to a particular application program. The VIP, on the other hand, puts the functions the user wants into its own RAM and requires no knowledge of programming. If only its price were not so high! Any ideas?

Once, again, thanks for the great improvement in the magazines. Keep up the good work!

Thomas E. Militello, M.D. Rancho Palos Verdes, CA

Dr. Militello: We think your suggestion that we print a ''wish list'' of softkeys is an excellent one. In fact, because of your suggestion and the tremendous response we received from our readers after requesting softkeys in Hardcore COMPUTIST no. 5., we can see no reason to delay printing the ''Most Wanted List.''

You can find this list on page 4 of

Hardcore COMPUTIST no.7

this issue.

Our staff would like to thank you for your suggestions, encouragement and the compliments on Hardcore COM-PUTIST no. 5.

#### Worried About a Crash

I enjoy your magazine very much and look forward to every issue.

I have Flight Simulator II and cannot make a backup copy. I have tried Copy II +, Nibbles Away II and Pirates Friend. None of these will copy it. Do you know something about this program?

Tom Peragine Pompano Beach FL

*Mr.* Peragine: Sorry, we do not as yet have a means to backup the excellent Flight Simulator II. We have included FS-II in our new "Wanted List" which you can find on page 4 of this issue.

#### **Another Wish List**

The latest Hardcore was the best ever. I especially appreciated the bootcode tracing.

I would appreciate your giving attention to the following: 1) Sensible Speller seems to have everyone baffled. Why? 2) Broderbund is especially hard to copy. One gets Ø track errors and even nibble counts, but "Arcade Machine'' won't boot. It will run if the Master is booted first, but... 3) Is there any way you could interview "Mr. Xerox" or Krac-Man? Their talents for breaking stuff all the way down to FIDable files is amazing. 4) You might mention that "Cracking techniques" featuring material by the above is available through Pirates Harbor. However, I have not found it very helpful because it assumes I know DOS better than I do. 5) I am sure you have seen the Fast-Copy program (called Pirate's Friend, Fastass Copy, etc.) that copies 5 tracks at a time and works on many copy-protected programs. I believe it is in the public domain. If you have a copy, could you disassemble it and give us an overview of the logic of such a program.

I would also like to know the logic of the "parameters" one changes in Copy II + or Locksmith. I know there are address or data field headers, but how does one discover which to change and know why?

Continued on page 31

# **Advanced Playing Techniques**

#### Star Maze

#### **Contributed by Ferrell Wheeler**

#### Star Maze

#### Sir-Tech Software

It seems the pinwheel and the wall snail are extremely difficult to shoot so, instead of wasting a bomb on them, here's a method for destroying them and anything else in the game at no risk:

1) Drive repeatedly straight into a wall at a fairly slow speed until the ship is completely inside the wall.

2) Once inside, turn around and position the ship so that only enough of its nose is sticking out to still allow for firing.

When in this position, nothing can hit the ship, not even when the snail is walking on the same wall the ship is in!

You can even use this technique to go through walls, but this seems to use up a lot of fuel.

#### The Wizard and the Princess

#### Contributed by Donald Oliveau

The Wizard and the Princess

#### Sierra On-Line Systems

If the player "dies" in this game, there's a way to revive him or her. When the computer asks you," Do you wish to play again?" after the "death" has occurred, answer "N" for no and then press "RETURN" **twice**. This restores you to life at the spot you were "killed" with all your inventory intact.

#### Wizardry: Proving Grounds of the Mad Overlord Sir-Tech Software

It seems as though a lot of Wizardry players already know how to create a very powerful bishop, but here is the technique anyway:

1) Take the bishop into the maze and then camp.

2) Inspect the bishop's character and choose the identity ("I") option.

**3)** Keep trying to identify item #9 until the word "success" appears at the bottom of the screen.

4) The bishop should now have 100,000,000 experience points.

# **Adventure Tips**

#### Cranston Manor....

Sierra On-Line Systems Knights in armour do not like rodents. Drown the computer to get the platinum sphere.

#### Time-Zone .....

Sierra On-Line Systems There is more than one piece of jade in the Chinese Garden.

#### 

Try kissing an amphibious creature. The giant seems to be fond of music. Don't waste time on peasant women.

# Mask of the Sun.....

While under the Temple of the Sun, be sure to wear the mask before every move. The cat may need its head. It's tough to shoot reptiles in the dark.

#### Deadline . . . . . . .

Infocom Inc.

Dig for evidence in the rose garden.

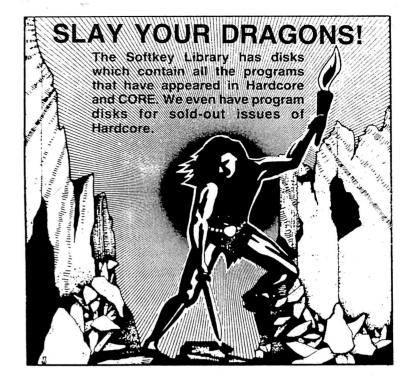

You have better things to do than slave over a hot keyboard.

#### Save yourself hours of typing!

| Library Disk #5<br>Hardcore COMPUT                                                                                               | \$9.9<br>IST #7:                            | 5 🗆              |
|----------------------------------------------------------------------------------------------------|---------------------------------------------|------------------|
|                                                                                                    | Disk Directory Designer<br>\$9.9<br>IST #6: | 5 🗆              |
| Crucial Code Find                                                                                                    | der                                         |                  |
| CORE Games issue<br>Destructive Force                                                                                            | es                                          | 5 🗆              |
| <ul> <li>Dragon Dungeon</li> <li>Library Disk #2</li> </ul>                                                                      |                                             | 5 🗆              |
| CORE Utilities issue                                                                                                    | e:                                          |                  |
| Hi-Res Utilities<br>Line Find                                                                                                    |                                             |                  |
| GOTO Label                                                                                                    | Fast Copy                                   |                  |
| Hardcore COMPUT                                                                                                    |                                             |                  |
| Map Maker                                                                                                    |                                             |                  |
| Hardcore COMPUT                                                                                                    |                                             |                  |
| Ultima II Characte                                                                                                    |                                             | •                |
| Disk Edit                                                                                                    | \$15.0                                      | 0                |
| Menu                                                                                                    | Disk View                                   |                  |
| Please print clearly:                                                                                                    |                                             |                  |
| NAME                                                                                                    |                                             |                  |
|                                                                                                    |                                             |                  |
| ADDRESS                                                                                                    |                                             |                  |
|                                                                                                    | \TE ZIP                                     |                  |
| COUNTRY                                                                                                    |                                             |                  |
| UVISA MC                                                                                                    | EXP                                         |                  |
| SIGNATURE                                                                                                    |                                             |                  |
| US funds only.<br>Washington state<br>residents add 7.8%<br>sales tax.<br>Foreign orders add 20% p<br>Please allow 4-6 weeks for |                                             | Library<br>44549 |

#### Continued from page 7

This will tell you the loading location of the last BLOAD-ED file. It will appear "backasswards" with the low byte first and the high byte second (i.e., 00 08 is equivalent to \$0800). Do a 800I to list the first screen-full of the program.

Upon examination, you see that the accumulator is loaded and then stored in a location within DOS. After this happens a few times, you will see a JSR (jump to subroutine) at \$B7B5. Now you may ask, "What is all this stuff?"

On-Line is using the second stage of DOS to load in the game of Mouskattack. You are looking at the first stage (of three stages) of the load and are actually tracing the boot as described in earlier issues of Hardcore COMPUTIST, but using normal DOS.

The listing will appear as follows:

| 0802- | LDA #\$00<br>STA \$B7EB<br>LDA #\$01 | ;Volume Ø matches anything             |
|-------|--------------------------------------|----------------------------------------|
| 0807- | STA \$B7F4                           | ;Command code, 1=Read                  |
|       | LDA #\$18                            | <i>и</i>                               |
|       | STA \$B7EC                           | ;Track # to start loading from         |
|       | LDA #\$03<br>STA \$B7ED              | ;Sector # to start loading from        |
|       | LDA #\$95                            | ,Sector # to start loading nom         |
|       | STA \$B7F1                           | ;High byte of page to load to          |
|       | LDA #\$00                            |                                        |
| Ø81B- | STA \$B7FØ                           | ;Low byte of page to load to           |
|       | LDA #\$03                            | _                                      |
| 0822- |                                      | ;Sector counter in zero page           |
|       | LDA #\$B7                            | DMTC costor mod routing                |
| 0826- |                                      | ;RWTS sector read routine              |
|       | BCS \$0822                           | ;Branch to \$822 if Error              |
| Ø82C- | INC \$B7F1                           | ;Increment page to load                |
| Ø82F- | INC \$B7ED                           | ;Increment sector to load              |
| 0831- | DEC \$14                             | Decrement sector counter               |
|       | BNE \$0822                           | ; If sector $\# \ll 0$ branch to \$822 |
| 0835- |                                      | ;Jump to \$9500                        |
| 0000- | OMI DOCO                             |                                        |

Starting with track 18, sector 3, the data is being loaded into location \$9500.

The sector number and memory page in which the data will be stored is incremented and the process continues until sector F of track 18 is reached. Jump to location \$9500 to start the next stage of the load. If you jump to the monitor at location \$835 instead of \$9500, you can examine the next stage of the load. Do this by typing

#### 835:4C 59 FF N 800G

At \$9500, the same thing happens again but in a larger perspective. The codes become more obscure and difficult to follow, so I won't list them here.

But now you ask, "What was the purpose of this exercise?"

By examining the code at \$9500, you can find the starting page at which Mouskattack loads. You can even find the starting location! Can you see where?

The starting location of the loading program is at \$A00 and the starting location of the loaded program is at \$5300. This is the reward for all your labor!

Since the load code lives at \$9500 and DOS occupies \$9D00 and up, Mouskattack must live from \$A00 to \$94FF, with a starting location at \$5300. Not mentioned is the third load which overwrites the demo code. This load is the only part of the disk that is really protected. Our COPYA copy will work up to this load, but not past it, for the game.

Keep in mind that the code from \$900 to \$95FF is not

destroyed by a slave boot. Since Mouskattack lives within this area, it then becomes easy to crack. Here is the procedure:

1) Boot your original copy of Mouskattack.

2) After the demo and, when the prompt HOW MANY PLAYERS? appears, insert a blank, initialized slave disk.

3) Hit "Reset." It does not matter if you have an old-style monitor or not. With an autostart monitor, your slave disk will boot.

4) Enter the monitor.

**CALL-151** 

5) To enable you to save larger binary files to disk, type: **A964:FF** 

6) Type in

9FD:4C 00 53

7) Save the program

BSAVE MOUSKATTACK,A\$9FD,L\$8B03

8) Have fun with the game!

Remember how I mentioned that the load of Mouskattack was rather slow? This is due to the method in which sectors are read in from the disk.

Also, the sector number increments along with the page number loaded to. If On-Line had started with the high page number, instead of the low page number and read the sectors in decreasing order, instead of incrementing order, the load would have taken a fourth of the time, providing the manufacturers had used normal DOS 3.3 skewing.

This is the logic that the fast-loading DOS's have taken in order to increase loading and save time.

| page 8                                                                  | Screenwriter II Softkey                                                     |
|-------------------------------------------------------------------------|-----------------------------------------------------------------------------|
| Step 5 should read:<br>5) Load the second<br>BLOAD EDITOR PA            |                                                                             |
| page 15                                                                 | Cracking The Egbert                                                         |
| Step 6 should read:                                                     | Communications Dis                                                          |
| loading track                                                           | moved bootcode JuMP into the monitor after<br>< 0, sector 0<br>9 FF N 8600G |
| + BLOAD RC<br>+4392:29                                                  | same catalog patch in the RCV program                                       |
| page 19 - first column<br>The two lines followin<br>ate execution mode: | g the sentence;"Type in the following in imme                               |
|                                                                         | ((175) + ΡΕΕΚ(176)∗256-8:FOR<br>:POKE F2 + Α,0:NEXT<br>TY                   |
|                                                                         | es following the sentence;"Again in immedia                                 |
|                                                                         | Ϫ(175) + ΡΕΕΚ(176)∗256-8:FOR<br>4:ΡΟΚΕ F2 + Α, <b>θ</b> :ΝΕΧΤ<br>₩          |

#### Hardcore COMPUTIST no.7

errors to our attention.

Page 30

## Surface Rates For Our Foreign Subscribers!

To better serve you, we now offer both surface and airmail subscriptions for foreign subscribers. Current rates:

| Α            | ir Surface |  |
|--------------|------------|--|
| 1 yr\$60.0   | 0 \$40.00  |  |
| 2 yrs\$116.0 |            |  |
| 3 yrs\$170.0 |            |  |

To change your current airmail subscription to a SURFACE subscription, complete and mail the form on **page 11** to:

Hardcore COMPUTIST P.O. Box 44549X Tacoma, WA 98499

Please allow four to six weeks for change of subscription to begin.

#### Continued from page 28

Keep up the great work until the insanity of protection is ended.

John Langlois Milton WI

Mr. Langlois: The Pirate's Friend copy program you mention seems to bear an amazing resemblance to the early versions of Copy II Plus. As such, it is doubtful whether this program is in the public domain, although it may seem to be because of the number of copies that are floating about.

You have come up with some good suggestions for future Hardcore COMPUTIST articles. Although we can't make any promises, we will try to work some of your ideas into articles for the magazine.

#### An Elite Adjustment

The documentation accompanying the RANA Elite I disk drives claims the speed of these drives is not adjustable, as are most other Apple-compatible drives. However, I have found that on my RANA I the speed can indeed be adjusted. Here's how:

1) Remove the disk drive cover. 2) The speed adjustment potentiometer is labeled R7 and is located in the middle rear of the disk drive analog board. A clockwise adjustment of this potentiometer will increase the drive's speed and a counter-clockwise adjustment will slow the drive speed.

Donald L. Russell Faribault MN

Mr. Russell: Thanks for your tip. We might only add that if you make this adjustment you will void your warranty, but that is something most people do within 10 minutes of acquiring a new computer product anyway.

#### Whiz Kid By Ray Darrah

Yes, here I am this month with another protection trick. Once again, this procedure "Locks Up" a program, but as long as it is on a normal disk, it can be copied.

#### **RESET VECTOR**

By now you've probably heard many times about a program making the reset vector do one thing or another. So here is an explanation of how it works.

It all starts when you press the key marked "RESET." Instead of going through the keyboard latch at memory location 49152 (or -16384 or \$C000), the reset key is connected directly to pin 40 of the Central Processing Unit (CPU). This is the long chip placed at a right angle to the other chips on your circuit board.

Whenever pin 40 is grounded (i.e. the "RESET" key is pressed or the computer is turned on), the microprocessor (CPU) stops whatever it was doing and immediately runs the program that memory locations 65532 and 65533 (\$FFFC and \$FFFD) point to. These locations (and the program they point to) are in ROM and therefore, cannot be changed by a program.

#### **RESET PROGRAM**

When the CPU is first turned on, it acts just like pin 40 has just been grounded (i.e. "RESET" key was pressed). Because of this, when the "RESET" key is pressed, the program that the CPU runs has to determine if the computer was just turned on or not.

To solve this problem, Apple came up with a little system that works nicely. They decided to dedicate three RAM memory locations to the task of processing the "RESET" key. The first two locations tell the program where you want it to go when a "RESET" occurs and the third ensures that the location, pointed to by the first two bytes is valid.

If for some reason the third byte isn't the correct complement of the second byte (very likely to occur when just turned on because the RAM holds random numbers), the program assumes that the computer was just turned on and runs through the power up sequence which stores good vatues in the three locations, clears the screen, prints "AP-PLE ][" and tries to boot a disk. On the other hand, if the third byte is correct, then it merely executes the program pointed to by the first two bytes.

This powerful system of Reset handling enables you to "tell" (via POKE) this Reset program to execute a program whenever the key is pressed. Or you could fool the program by making the powerup (third) byte incorrect. The program would then assume the computer to be just turned on and run through the above mentioned powerup sequence.

Now that you have an understanding of the "RESET" vector, all that is left to explain is how to make the third byte the correct complement of the second, so the computer won't boot-up when "RESET" is pressed. Luckily, the monitor ROM has a subroutine that does just this. Otherwise, it would be quite difficult to do from BASIC.

The procedure: Just POKE in the numbers that point to the subroutine you wish to execute and then do a CALL-1169. It's that easy! Try this: 1) Enter the monitor.

CALL-151

2) Type in this short program.

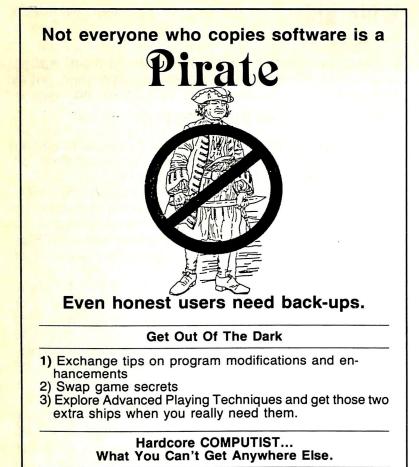

If you're a vigorous Apple computist, you can't afford to be without us any longer.

Our readers are ahead of the crowd. They get techniques to unlock locked software. Hardcore COMPUTIST shows you how to get into DOS and, once there, how to modify it.

For beginners, we offer complete application information. Specialized tutorials, product reviews, and general interest programs are strong components of CORE, the center insert in each monthly issue of Hardcore COMPUTIST.

We take pride in offering straight-forward, up-front answers to questions most asked by Apple users.

You'll find no gimmicks and no hidden messages. We print the things everyone needs and has a right to understand.

Especially you.

#### () Yes, start my subscription now.

#### Annual Subscription Rates: check one

| U.S<br>Canada, U<br>Mexico<br>Foreign Ai<br>Foreign su | .S. 1st Class,<br>rmail<br>rface mail | APO/FPO (      | ) \$34.00<br>) \$39.00<br>) \$60.00 |
|--------------------------------------------------------|---------------------------------------|----------------|-------------------------------------|
| NAME                                                   |                                       |                |                                     |
| ADDRESS _                                              |                                       |                |                                     |
| CITY                                                   | ST                                    | ZIP            |                                     |
| COUNTRY                                                |                                       | -              |                                     |
|                                                        |                                       | EXP            |                                     |
|                                                        |                                       |                |                                     |
|                                                        |                                       |                |                                     |
| 10% Disco                                              | unt for groups                        | s of 10 subscr | ibers:                              |

Each subscriber saves \$2.50 off the original yearly subscription rate of \$25.00. That's like getting 10 subscriptions for the price of 9. You and nine others can pay only \$22.50 each for a year of hardcore COMPUTIST. All subscriptions must be mailed together.

Send order to: Hardcore COMPUTIST Subscription Department P.O. Box 44549 Tacoma, WA 98444

#### Continued from page 30

#### 300:A0 60 A9 18 20 A8 FC AD 30 C0 88 D0 F5 20 EA 03 4C 03 E0

3) Get back into BASIC.

E003G

4) Point the reset vector to our new program. **POKE1010,0:POKE1011,3** 

5) Make the third byte (location 1012) valid. CALL-1169

6) Press "RESET."

As the above example points out, the three locations are 1010, 1011 and 1012. It also shows that the routine which validates the third byte is at -1169.

If you don't want to go through the hubub of writing a machine language program, you could just fool the computer by changing the third (or powerup) byte. Try this: 1) Alter the powerup byte by one.

#### POKE 1012, ABS(PEEK(1012)-1)

2) Press "RESET."

Wow! It acts like you just turned it on.

#### INTEGER CARDS

All those softkeys that say "Reset into the monitor" work because the ROM on those cards have a totally different reset program. This different program simply executes the monitor program which, needless to say, just puts the computer in the monitor.

See you next issue!

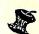

#### Advertiser's Index

| Applied Engineeringinside front       |
|---------------------------------------|
| Bootlegger Magazine9                  |
| Central Point Software, Incback cover |
| Connecticut Information Services8     |
| Data Byte2                            |
| Golden Delicious Software Ltd7        |
| Microdimensions                       |
| Midwest Microsystems3                 |
| MTL Enterprises15                     |
| Rule One11                            |
| S-C Software Corp7                    |
| SoftShoe Enterprises5                 |
| Software Banc, Inc13                  |
| Utilico Microware11                   |
| VF Associates                         |
|                                       |

|                                                                                                    | ~                   |                                                                                                    |                                                                                                    |
|----------------------------------------------------------------------------------------------------|---------------------|----------------------------------------------------------------------------------------------------|----------------------------------------------------------------------------------------------------|
|                                                                                                    |                     |                                                                                                    |                                                                                                    |
| <ul> <li>01 MASTER/Beginners Cave</li> <li>02 Lair of the Minotaur</li> <li>03 Cave of the Mind</li> <li>04 Zyphur River Venture</li> <li>05 Castle of Doom</li> <li>05 Castle of Doom</li> <li>07 Devil's Tomb</li> <li>08 Abductor's Quarters</li> <li>09 Assault of the Clone Master</li> <li>10 Magic Kingdom</li> <li>23 Temple of Ngu</li> </ul> | ure Island<br>astle | <ul> <li>24 Black Mountain</li> <li>25 Nuclear Nightmare</li> <li>26 Assault on the Moleman</li> <li>27 Revenge of the Moleman</li> <li>28 Tower of London</li> <li>29 Lost Island of Apple</li> <li>30 Underground City</li> <li>31 Gauntlet</li> <li>32 House of Ill Repute</li> <li>33 Orb of Polaris</li> <li>34 Death's Gateway</li> <li>35 Lair of the Mutants</li> </ul> | <ul> <li>36 Citadel of Blood</li> <li>37 Quest for the Holy Grail</li> <li>Tournament Adventures</li> <li>60 Castle of Count Fuey</li> <li>61 Search for the Key</li> <li>62 The Rescue Mission</li> <li>EAMON Utilities</li> <li>01 EAMON Utilities</li> <li>02 EAMON Utilities</li> <li>03 EAMON Utilities</li> <li>Dungeon Designer Ver 5</li> </ul> |
| Enclose \$4.00 for each EAMON scenario                                                                                                    |                     |                                                                                                    |                                                                                                    |
| Special Collector's Offer<br>Every EAMON volume (including Utilities)                                                                                                    | Adventure scenario  | isk is required to play any EAMC<br>os are packed on double-sided disks. Mi                                                                                                    | nimum Order: 2 Volumes. (\$8.00)                                                                                                    |
| ALL for only \$140                                                                                                    |                     |                                                                                                    |                                                                                                    |
| EAMON collection.                                                                                                    |                     | State                                                                                                    |                                                                                                    |
| Make checks payable to:                                                                                                    |                     |                                                                                                    |                                                                                                    |
| Computer Learning Center<br>P.O. Box 45202<br>Tacoma, WA 98445                                                                                                    |                     | IC #                                                                                                    |                                                                                                    |
| No purchase orders or C.O.D.                                                                                                    | Signature           |                                                                                                    |                                                                                                    |
| Washington state residents add 7.8% sales tax.<br>Foreign orders add 20% for shipping and handling.                                                                                                    | U.S. funds only     | y. Make checks payable to:                                                                                                    | Computer Learning Center                                                                                                    |
| Wander through a land full of<br>Battle strange and wondrous creatur<br>In EAMON, you roam through<br>you control the action and your                                                                                                    | res. Uncover        | hidden treasures.                                                                                                    |                                                                                                    |
| Where                                                                                                    |                     |                                                                                                    |                                                                                                    |
| The Adventures                                                                                                    | S 1                 |                                                                                                    |                                                                                                    |
| Never End!                                                                                                    | R.                  | Line A                                                                                                    |                                                                                                    |
|                                                                                                    |                     |                                                                                                    |                                                                                                    |
|                                                                                                    |                     |                                                                                                    | <b>*</b>                                                                                                    |

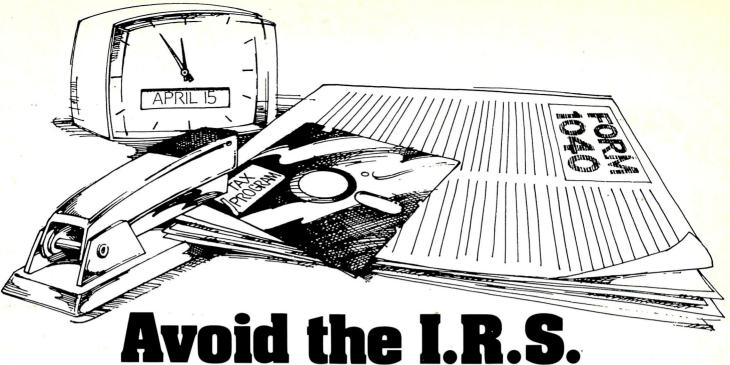

# (Inadvertently Ruined Software)

# You need software insurance.

Diskettes are fragile, and when a protected program is damaged, the results are expensive and inconvenient. If vou have a backup diskette, though, you can have your Apple, IBM or compatible computer back on line within seconds...affordably. That's software insurance.

# Copy II Plus (Apple ][, ][ Plus, //e)

This is the most widely used backup program for the Apple. Rated as "one of the best software buys of the year" by InCider magazine, its simple menu puts nearly every disk command at your fingertips. The manual, with more than 70 pages, describes protection schemes, and our Backup Book<sup>™</sup> lists simple instructions for backing up over 300 popular programs. A new version is now available that is easier to use and more powerful than before. Best of all, Copy II Plus is still only \$39.95.

# WildCard 2 (Apple ][, ][ Plus, //e)

Designed by us and produced by Eastside Software, WildCard 2 is the easiest-to-use, most reliable card available. Making backups of your total load software can be as easy as pressing the button, inserting a blank disk and hitting the return key twice. WildCard 2 copies 48K, 64K and 128K software, and, unlike other cards, is always ready to go. No preloading software into the card or special, preformatted diskettes are required. Your backups can be run with or without the card in place and can be transferred to hard disks. \$139.95 complete.

Important Notice: These products are provided for the purpose of enabling you to make archival copies only. Under the Copyright Law, you, as the owner of a computer program, are entitled to make a new copy for archival purposes only, and these products will enable you to do so.

#### These products are supplied for no other purpose and you are not permitted to utilize them for any use, other than that specified.

# Copy II PC (IBM)

This is **THE** disk backup program for the IBM PC and PC/XT that backs up almost anything. Others may make similar claims, but in reality, nothing out performs Copy II PC...at any price. Copy II PC even includes a disk speed check and is another "best buy" at only \$39.95.

We are the backup professionals. Instead of diluting our efforts in creating a wide variety of programs, we specialize in offering the very best in backup products. So, protect your software investment, before the I.R.S. gets you.

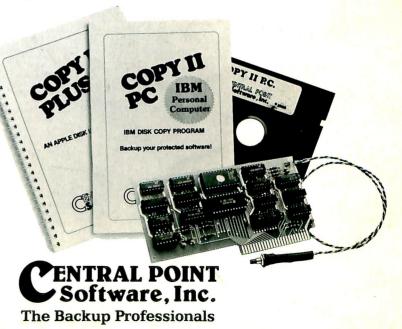

To order, call 503/244-5782, 8:00-5:30 Mon.-Fri., or send your order to: Central Point Software, 9700 SW Capitol Hwy, Suite 100, Portland, OR 97219. Prepayment is required. Please include \$2 for shipping and handling (\$8 outside U.S. or Canada).